# <span id="page-0-0"></span>**SONY**

[Guia de ajuda](#page-0-0)

Altifalante Sem Fios SRS-XB402M

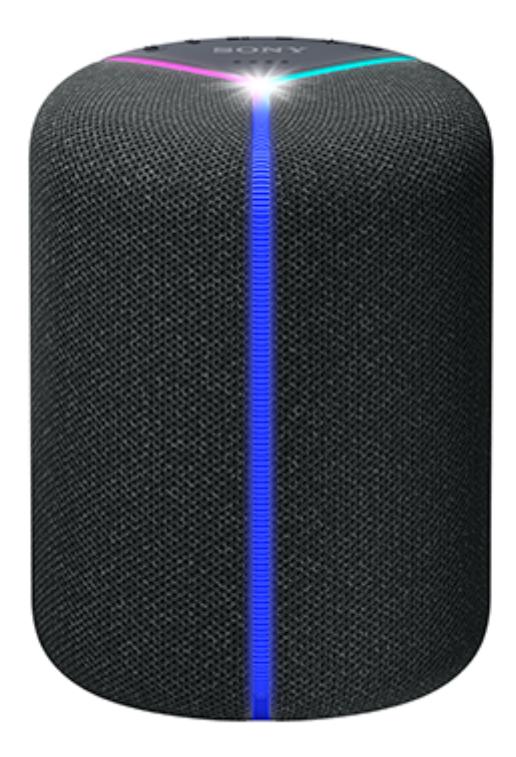

Este guia explica como utilizar o altifalante. Selecione um tópico no painel de navegação.

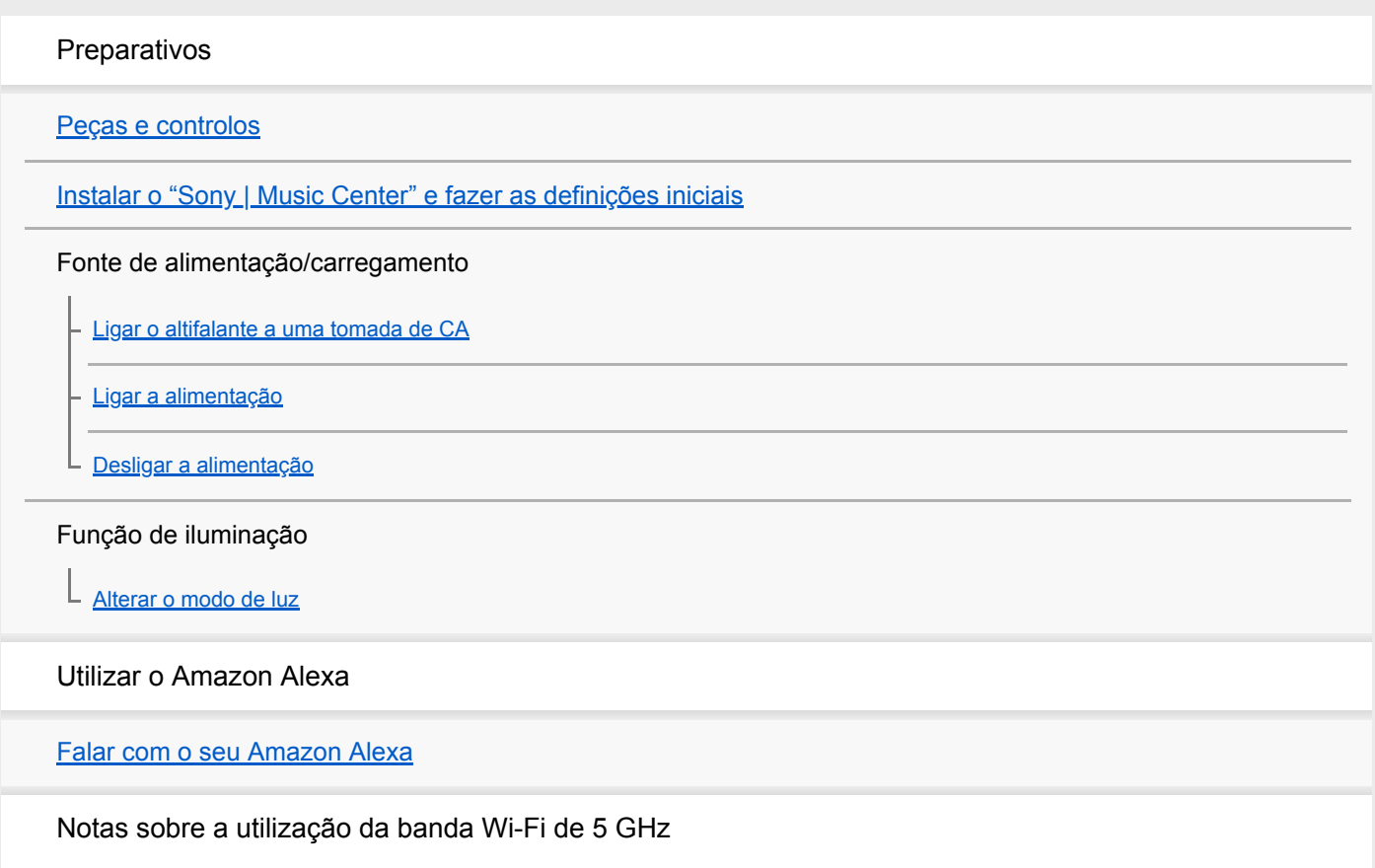

[Desativar a banda Wi-Fi de 5 GHz](#page-16-0)

Utilizar um serviço de distribuição de música online (Spotify)

**[Spotify Connect](#page-17-0)** 

Utilizar o altifalante por BLUETOOTH®

[Emparelhar com e ligar a dispositivos BLUETOOTH](#page-18-0)

[Ligar a um computador através de uma ligação por BLUETOOTH \(Windows\)](#page-20-0)

[Ligar a um computador através de uma ligação por BLUETOOTH \(Mac\)](#page-28-0)

[Ouvir música a partir do dispositivo BLUETOOTH ligado](#page-32-0)

[Terminar a ligação por BLUETOOTH \(após a utilização\)](#page-34-0)

[Divertir-se a mudar os efeitos sonoros](#page-35-0)

Informação

[Acerca dos indicadores](#page-37-0)

[Acerca da atualização do software](#page-40-0)

Notas sobre a utilização

[Precauções](#page-41-0)

[Notas sobre o carregamento](#page-42-0)

[Notas para se desfazer deste altifalante ou oferecê-lo a alguém](#page-43-0)

[Notas sobre as funcionalidades à prova de água e poeira](#page-44-0)

[Como cuidar do altifalante](#page-46-0)

[Marcas comerciais](#page-47-0)

### Resolução de problemas

[O que posso fazer para resolver um problema?](#page-48-0)

### Fonte de alimentação

[Impossível carregar a bateria incorporada](#page-49-0)

[Impossível ligar o altifalante ou o altifalante desliga-se de repente](#page-50-0)

Comandos de voz

[O altifalante não reage aos comandos de voz](#page-51-0)

### Som

[Não há som ou o som reproduzido está distorcido/é interrompido](#page-52-0)

[As chamadas não se realizam](#page-53-0)

[O som fica baixo durante a utilização](#page-54-0)

### Ligação à rede

[Impossível ligar a uma rede através de uma ligação Wi-Fi](#page-55-0)®

[Impossível ligar ao "Sony | Music Center"](#page-56-0)

[O altifalante não aparece no ecrã de seleção de dispositivos no "Sony | Music Center"](#page-57-0)

L [Impossível ligar a um serviço de distribuição de música online](#page-59-0)

### Ligação por BLUETOOTH

L [Impossível emparelhar o altifalante com um dispositivo BLUETOOTH](#page-60-0)

### Indicadores

L [Os indicadores de estado piscam a azul](#page-61-0)

Quando constata que o altifalante não está a funcionar corretamente

[Reinicializar o altifalante](#page-62-0)

[Inicializar o altifalante](#page-63-0)

### <span id="page-3-0"></span>**SONY**

[Guia de ajuda](#page-0-0)

Altifalante Sem Fios SRS-XB402M

# **Peças e controlos**

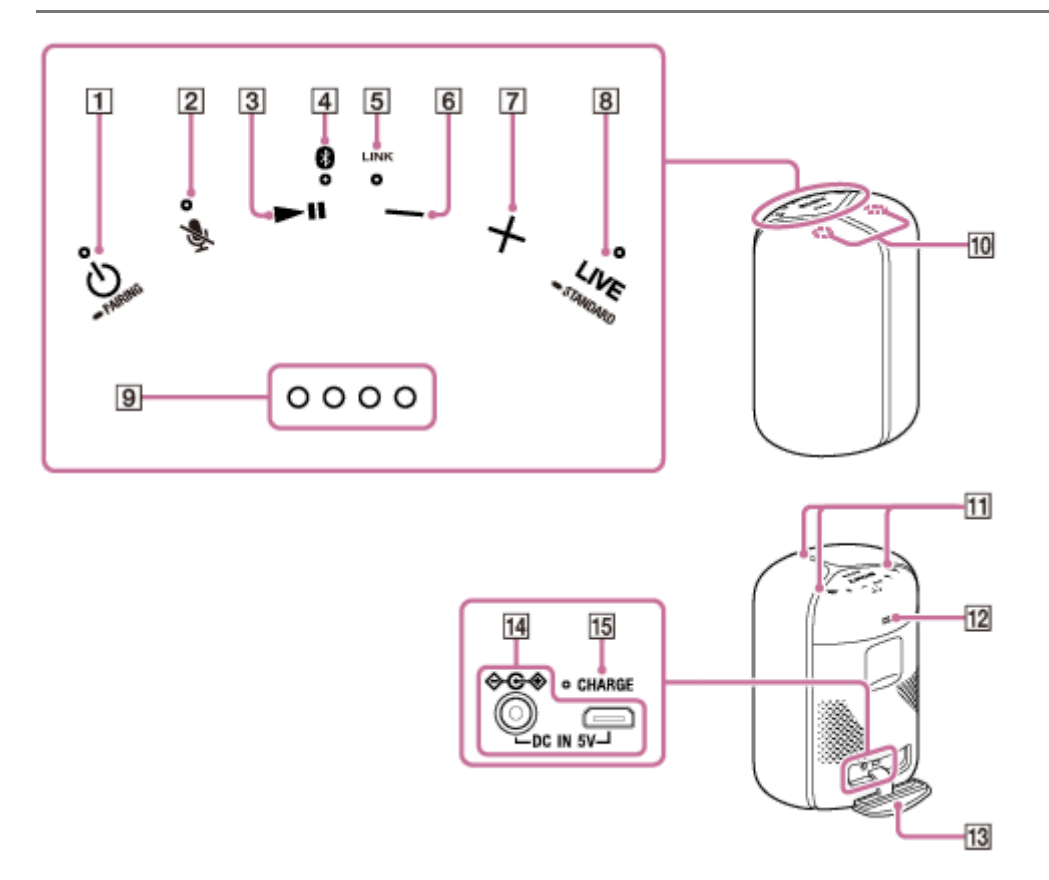

- 1. Botão (b) (corrente) com indicador/botão **-** PAIRING
- 2. Botão **&** (silenciar microfone) com indicador Reinicialização: Pode premir e manter premido este botão durante cerca de 8 segundos para reinicializar o altifalante.
- 3. Botão | (reproduzir)
- **4.** Indicador (BLUETOOTH)
- **5.** Indicador LINK
- **6.** Botão − (volume)
- **7.** Botão + (volume)
- 8. Botão LIVE com indicador/botão STANDARD
- **9.** Indicadores de estado<sup>\*1</sup>
- **10.** Microfones incorporados
- **11.** Iluminação
- 12. Botão LIGHT<sup>\*2</sup>/botão **BATTERY**
- **13.** Tampa

### **14.** Tomada DC IN 5V

### **15.** Indicador CHARGE

- \*1 Indica o nível de volume, a restante carga da bateria e outros elementos.
- \*2 Este botão só está ativado com o altifalante ligado através de uma ligação por BLUETOOTH ou de uma ligação Wi-Fi.

# **Tópico relacionado**

[Acerca dos indicadores](#page-37-0)

<span id="page-5-0"></span>Altifalante Sem Fios SRS-XB402M

# **Instalar o "Sony | Music Center" e fazer as definições iniciais**

Para utilizar o altifalante, tem de instalar primeiro o "Sony | Music Center" no seu smartphone/iPhone e fazer as definições iniciais para o altifalante.

Para mais detalhes sobre o "Sony | Music Center", consulte o seguinte URL: <https://www.sony.net/smcqa/>

### **Operações que podem ser executadas num altifalante com o "Sony | Music Center"**

- **Definição do Amazon Alexa**
- Definição da qualidade do som e ajuste do equalizador
- Indicação do nível de carga da bateria incorporada
- Definição da iluminação (mudar o modo de luz) etc.

### **Nota**

**4**

- Para utilizar o Amazon Alexa, tem de criar primeiro uma conta Amazon.
- Neste altifalante, o "Sony | Music Center" só está disponível através de uma ligação Wi-Fi.

Instale o "Sony | Music Center" no seu smartphone, iPhone, etc. a partir do Google Play ou da App Store.

**1 Transfira o "Sony | Music Center" a partir do Google Play ou da App Store e instale-o.**

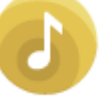

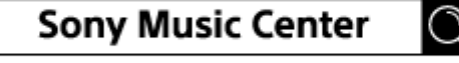

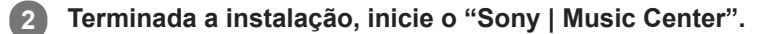

### **3 Coloque o altifalante o mais próximo possível de um router Wi-Fi.**

- **1.** Estabeleça uma ligação sem fios a partir do seu smartphone/iPhone com o router Wi-Fi.
- Tome nota do SSID e da palavra-passe (chave de encriptação) do router Wi-Fi ligado. **2.** Alguns routers Wi-Fi têm vários SSIDs. Certifique-se de que toma nota do SSID que utilizou para estabelecer a ligação sem fios a partir do smartphone/iPhone. Para mais detalhes, consulte o manual de instruções fornecido com o router Wi-Fi.
- **3.** Antes, tem de ligar a função BLUETOOTH no smartphone/iPhone.

### **Ligue o transformador de CA ao altifalante.**

O altifalante liga-se automaticamente. [Ligar o altifalante a uma tomada de CA](#page-8-0)

### **5 Configure o Wi-Fi com a aplicação.**

- **1.** Toque para iniciar o "Sony | Music Center" e selecione "SRS-XB402M".
- Siga as instruções da aplicação para configurar o altifalante para utilizar a rede Wi-Fi. Defina o altifalante com **2.** a mesma ligação Wi-Fi do smartphone/iPhone. Quando uma ligação Wi-Fi estiver estabelecida, o indicador LINK acende uma luz verde.

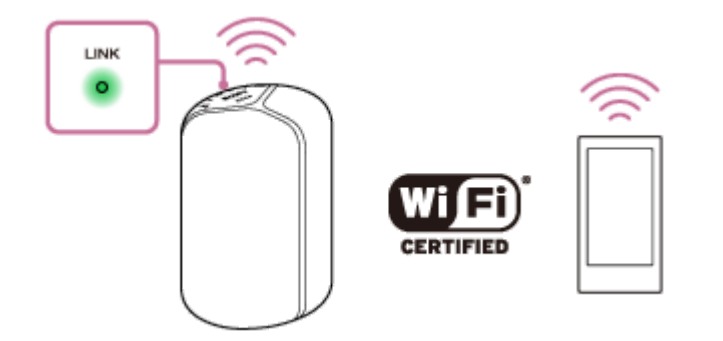

### **6 Configure o Amazon Alexa com a aplicação.**

- 1. Selecione [ $\bullet$  Settings] [Amazon Alexa] no menu [SRS-XB402M] no "Sony | Music Center".
- Siga as instruções da aplicação para configurar o altifalante para utilizar o Amazon Alexa. **2.** Dependendo do serviço que utilizar, poderá ter de criar primeiro uma conta.

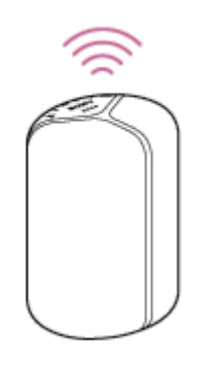

### **Nota**

- Para transferir a aplicação e utilizar serviços de rede, poderá ser necessário fazer mais subscrições, bem como o pagamento de tarifas de comunicação e outras tarifas.
- Certifique-se de que utiliza a versão mais recente do "Sony | Music Center". Se não conseguir ligar o altifalante e um dispositivo BLUETOOTH através de uma ligação por BLUETOOTH, ou se houver um problema, como, por exemplo, não sai som, desinstale o "Sony | Music Center" e tente estabelecer novamente a ligação por BLUETOOTH. Para mais detalhes sobre o "Sony | Music Center", consulte o Google Play ou a App Store.
- A utilização da banda Wi-Fi de 5 GHz está limitada a ambientes interiores. Quando utilizar ligações sem fios em ambientes exteriores, desative a banda Wi-Fi de 5 GHz. Para mais detalhes sobre as definições do Wi-Fi, consulte o manual de instruções fornecido com o router Wi-Fi.
- Terminada a configuração do Wi-Fi, este altifalante pode atualizar automaticamente o software incorporado. Antes de configurar o Amazon Alexa, aguarde até a atualização estar concluída e o altifalante se reiniciar. Os indicadores de estado piscam ou acendem-se a azul em conformidade com o progresso da atualização. Terminada a atualização (os quatro indicadores estão acesos), o altifalante reinicia-se. Com a atualização em curso, não desligue o altifalante por qualquer motivo.

### **Tópico relacionado**

- [Ligar o altifalante a uma tomada de CA](#page-8-0)
- [Alterar o modo de luz](#page-13-0)
- [Desativar a banda Wi-Fi de 5 GHz](#page-16-0)
- [Divertir-se a mudar os efeitos sonoros](#page-35-0)

# <span id="page-8-0"></span>**Ligar o altifalante a uma tomada de CA**

Este altifalante funciona com corrente de uma tomada de CA, à qual esteja ligado através do transformador de CA fornecido, ou da bateria incorporada.

Quando utilizar o altifalante pela primeira vez, certifique-se de que carrega a bateria incorporada durante mais de 1 hora antes de ligar a corrente.

Pode utilizar o altifalante com a bateria incorporada carregando o altifalante antes de o utilizar.

### **Nota**

Dependendo do seu país ou região, a forma do transformador de CA poderá ser diferente da forma ilustrada abaixo.

**Ligue o transformador de CA à tomada DC IN 5V no altifalante e, em seguida, ligue o transformador de CA a uma tomada de CA. 1**

O altifalante liga-se automaticamente.

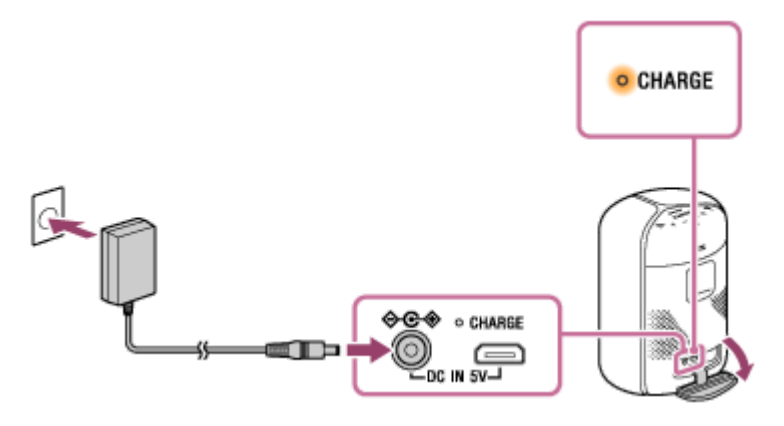

O indicador CHARGE acende uma luz laranja enquanto estiver a carregar. O carregamento está concluído após cerca de 6 horas<sup>\*</sup> e o indicador apaga-se.

Se a bateria incorporada estiver totalmente carregada quando ligar o altifalante a uma tomada de CA, o indicador CHARGE acende-se na cor laranja e apaga-se cerca de 1 minuto depois.

\* O tempo necessário para carregar a bateria incorporada vazia até à capacidade máxima quando o altifalante se desligar.

### **Sugestão**

Enquanto o utilizador estiver a ouvir música através do altifalante, o altifalante consegue carregar a bateria incorporada, desde que esteja ligado a uma tomada de CA através do transformador de CA fornecido. Porém, pode demorar mais tempo a carregar a bateria dependendo das condições de utilização. Quando carregar a bateria, recomenda-se desligar a corrente do altifalante.

### **Verificar o nível de carga da bateria incorporada recarregável**

Depois de premir o botão LIGHT/botão **= BATTERY**, quando ligar o altifalante, a orientação por voz listada abaixo é emitida pelo altifalante, dependendo da restante carga da bateria incorporada. A orientação por voz só está disponível em inglês.

- 80% ou mais: "Battery fully charged." (Bateria totalmente carregada.)
- 60% ou mais: "Battery about 80%." (Bateria a cerca de 80%.)
- 40% ou mais: "Battery about 60%." (Bateria a cerca de 60%.)
- 20% ou mais: "Battery about 40%." (Bateria a cerca de 40%.)
- 10% ou mais: "Battery about 20%." (Bateria a cerca de 20%.)
- Menos de 10%: "Battery level low, please charge." (Pouca carga, carregue.)
- Menos de 10%: "Battery level low." (Pouca carga.) (Com o altifalante a carregar.)

### **Duração da carga da bateria incorporada (utilizando a ligação por BLUETOOTH ou a ligação Wi-Fi)**

- Cerca de 12 horas
	- O nível de volume do altifalante está definido como 31.
	- A função de iluminação está definida como desativada.
	- O Modo de Som está definido como STANDARD.
- Cerca de 11 horas
	- O nível de volume do altifalante está definido como 31.
	- A função de iluminação está definida como ativada. (predefinição)
	- O Modo de Som está definido como EXTRA BASS. (predefinição)
- Cerca de 4 horas
	- O nível de volume do altifalante está definido no máximo (50).
	- A função de iluminação está definida como ativada. (predefinição)
	- O Modo de Som está definido como EXTRA BASS. (predefinição)
- A duração da carga da bateria incorporada indicada acima foi medida com a fonte de música especificada.
- O tempo de desempenho efetivo poderá variar em relação ao tempo indicado em função do volume, das músicas reproduzidas, da temperatura ambiente e das condições de utilização.

### **Quando a bateria incorporada tiver pouca carga**

- Quando a orientação por voz indicar "Please charge" (Carregue) e o indicador CHARGE e o indicador (corrente) piscarem lentamente, a bateria incorporada tem pouca carga e precisa de ser carregada.
- Quando o indicador CHARGE e o indicador (<sup>1</sup>) (corrente) piscarem 3 vezes e se apagarem, a bateria incorporada está vazia e precisa de ser carregada.

### **Utilizar um transformador de CA USB (disponível no mercado) para carregar**

Ligue uma ponta de um cabo micro-USB compatível com a norma USB (disponível no mercado) ao conector DC IN 5V no altifalante e a outra ponta a um transformador de CA USB (disponível no mercado). Depois, ligue o transformador de CA USB a uma tomada de CA.

O altifalante liga-se automaticamente.

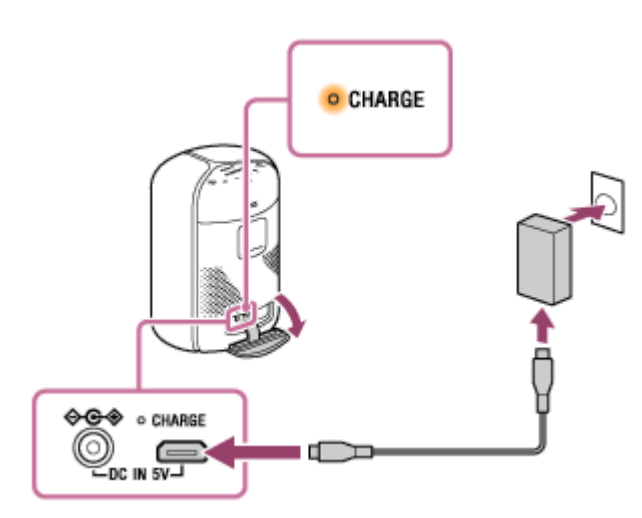

Durante a carga da bateria, o indicador CHARGE acende uma luz laranja. Demora cerca de 8 horas<sup>\*</sup> a carregar completamente a bateria e depois o indicador apaga-se. Este altifalante suporta o carregamento a partir de um dispositivo USB com capacidade para fornecer uma corrente de 1,5 A ou mais. Para carregar, utilize um cabo micro-USB compatível com a norma USB. O carregamento com outro dispositivo não está garantido.

Para carregar a bateria com um transformador de CA USB, desligue a corrente do altifalante. Durante o carregamento, qualquer ação realizada no altifalante, como, por exemplo, a reprodução de música, não está garantida.

### **Nota**

\*

- Quando utilizar o altifalante com o volume alto, a bateria incorporada pode ficar com pouca carga, mesmo que o altifalante esteja ligado a uma tomada de CA. Se quiser utilizar o altifalante enquanto o carregar, baixe o volume do altifalante. Caso contrário, desligue o altifalante e carregue suficientemente a bateria incorporada.
- Quando utilizar o altifalante com o volume alto durante muito tempo, a bateria incorporada pode ficar com pouca carga, mesmo que o altifalante esteja ligado a uma tomada de CA. Como resultado, o som fica baixo. Não se trata de uma avaria. Desligue o altifalante e carregue suficientemente a bateria incorporada.
- A saída de potência máxima será mais baixa quando a bateria incorporada tiver pouca carga.
- Num ambiente extremamente frio ou quente, o carregamento pára por questões de segurança. O carregamento do altifalante também pára se demorar muito tempo. Para resolver estes problemas, desligue o transformador de CA fornecido ou um transformador de CA USB (disponível no mercado) e depois ligue-o novamente com uma temperatura operacional entre os 5 °C e 35 °C.
- Não carregue em locais onde o altifalante possa ser sujeito a salpicos de água. As portas no transformador de CA fornecido e no altifalante (USB/DC-IN) não são à prova de água nem à prova de poeira.
- Mesmo que não pretenda utilizar o altifalante por um período prolongado, carregue a bateria incorporada suficientemente a cada 6 meses para manter o seu desempenho.

### **Tópico relacionado**

- [Ligar a alimentação](#page-11-0)
- [Notas sobre o carregamento](#page-42-0)

<span id="page-11-0"></span>Altifalante Sem Fios SRS-XB402M

# **Ligar a alimentação**

#### **Prima o botão (corrente). 1**

### O indicador  $\bigcirc$  (corrente) acende-se a branco<sup>\*</sup>.

Dependendo do Modo de Som, a cor do indicador (b) (corrente) varia. Para mais detalhes, consulte o seguinte tópico: [Acerca dos indicadores](#page-37-0) \*

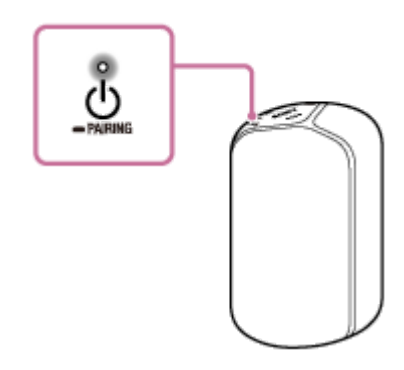

### **Sugestão**

Quando ligar o altifalante pela primeira vez após a compra, a função de iluminação está ativada. O altifalante ilumina-se.

### **Nota**

- Se o indicador (b) (corrente) e o indicador CHARGE piscarem 3 vezes e se apagarem quando ligar o altifalante, a bateria incorporada está vazia. Neste estado, o altifalante desliga-se automaticamente. Carregue a bateria incorporada.
- Quando o indicador (corrente) e o indicador CHARGE piscarem lentamente, a bateria incorporada tem menos de 10% de carga e precisa de ser carregada.
- Terminada a configuração do Wi-Fi, este altifalante pode atualizar automaticamente o software incorporado. Antes de configurar o Amazon Alexa, aguarde até a atualização estar concluída e o altifalante se reiniciar. Os indicadores de estado piscam ou acendem-se a azul em conformidade com o progresso da atualização. Terminada a atualização (os quatro indicadores estão acesos), o altifalante reinicia-se. Com a atualização em curso, não desligue o altifalante por qualquer motivo.

### **Tópico relacionado**

- [Desligar a alimentação](#page-12-0)
- [Ligar o altifalante a uma tomada de CA](#page-8-0)
- [Alterar o modo de luz](#page-13-0)

# <span id="page-12-0"></span>**SONY**

[Guia de ajuda](#page-0-0)

Altifalante Sem Fios SRS-XB402M

# **Desligar a alimentação**

### **Prima o botão (corrente). 1**

O indicador  $\bigcirc$  (corrente) apaga-se.

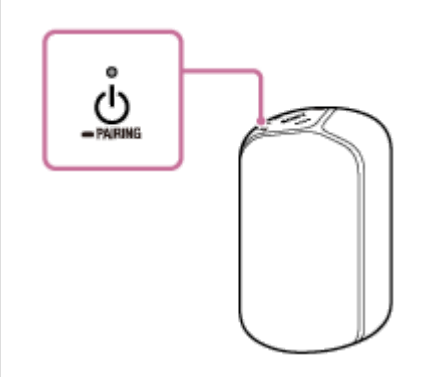

### **Nota**

Quando as definições do alarme/temporizador estiverem especificadas no Amazon Alexa, não desligue a corrente. Uma vez desligado o altifalante, o alarme/temporizador poderá não funcionar.

<span id="page-13-0"></span>Altifalante Sem Fios SRS-XB402M

# **Alterar o modo de luz**

O altifalante ilumina-se com a música para dar vida ao ambiente. No momento da compra do altifalante, a função de iluminação está ativada.

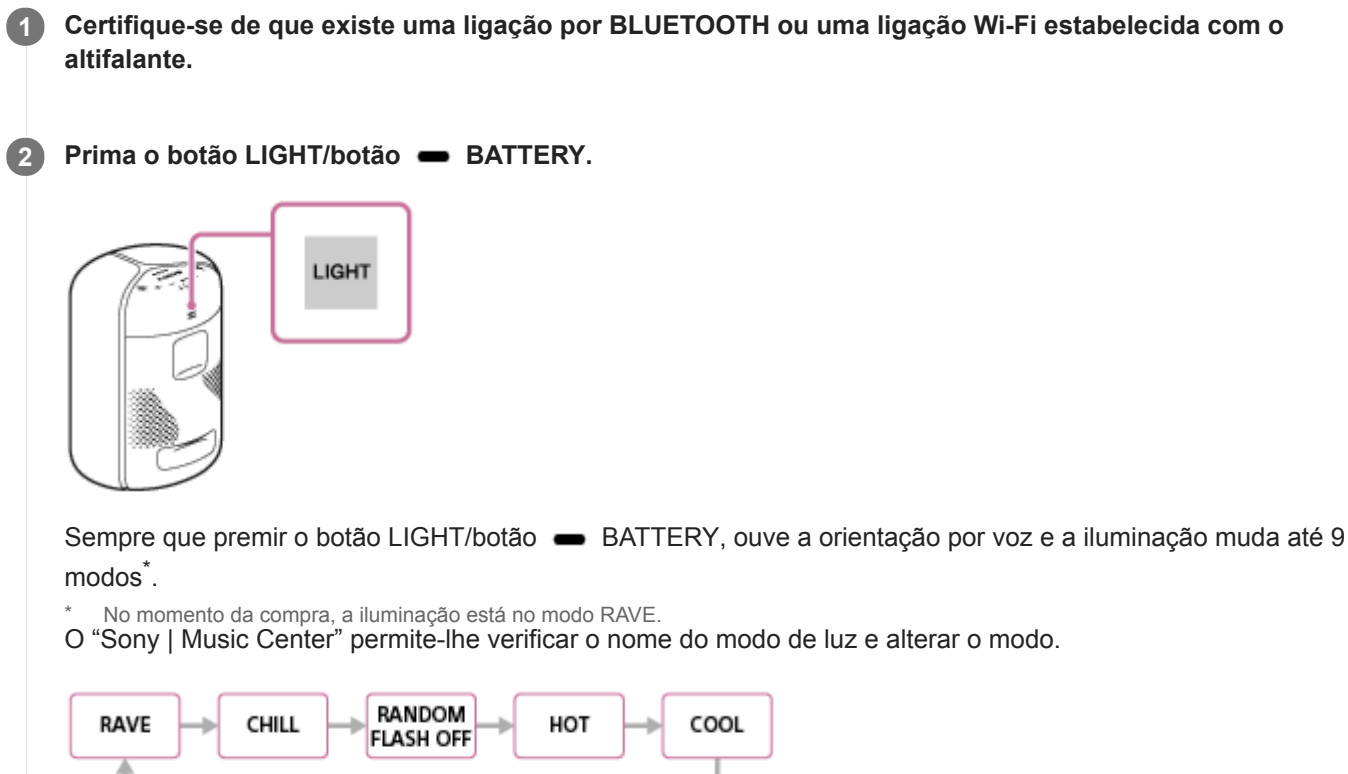

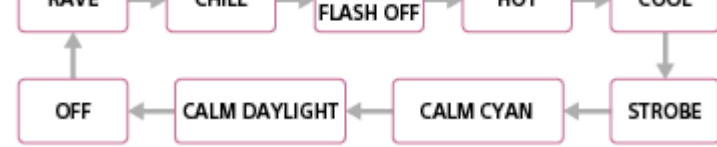

### **Sugestão**

- Ao utilizar a função de iluminação no "Sony | Music Center", pode ligar/desligar a função de iluminação ou escolher os vários modos de iluminação.
	- RAVE:

Para utilizar com música para dançar com forte utilização de flashes No momento da compra do altifalante, o modo definido é RAVE.

- $-$  CHILL: Para música relaxante
- $-RANDOM$  FLASH OFF:

Para todo o tipo de música, incluindo música para dançar sem a utilização de flashes

 $-HOT:$ 

Iluminação com flashes de cores quentes

 $=$  COOL:

Iluminação com flashes de cores frias

 $-$  STROBE: Iluminação com flashes brancos

- $=$  CALM CYAN: Ilumina o altifalante lentamente numa cor azulada.
- $-$  CALM DAYLIGHT: Ilumina o altifalante lentamente na cor da luz do dia.
- OFF: Sem iluminação

### **Nota**

- Quando a luz do altifalante for forte, ilumine a sala ou desligue a luz.
- A função de iluminação só está disponível quando o altifalante estiver ligado através de uma ligação por BLUETOOTH ou de uma ligação Wi-Fi.

### **Tópico relacionado**

[Instalar o "Sony | Music Center" e fazer as definições iniciais](#page-5-0)

<span id="page-15-0"></span>Altifalante Sem Fios SRS-XB402M

# **Falar com o seu Amazon Alexa**

Pode pedir ao Alexa que reproduza música de serviços de streaming suportados ou ajuste o volume da altifalante utilizando a sua voz. Para mais detalhes sobre o conteúdo que pode ser operado e sobre como falar, consulte o "Sony | Music Center".

Para utilizar esta função, tem de ligar a sua conta Amazon ao altifalante.

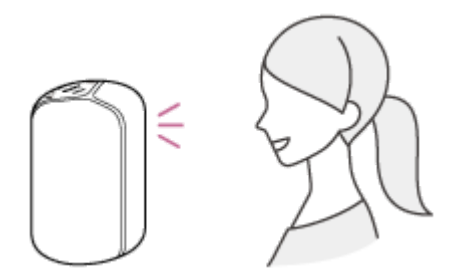

### **Sugestão**

- Para reproduzir música, é necessário subscrever um serviço de distribuição de música, como o Amazon Music.
- Num local ruidoso ou num local exposto a ventos fortes ou ecos (reflexos de som), o altifalante pode não conseguir detetar o comando de voz. Nesse caso, prima e mantenha premido o botão  $\blacktriangleright$  (reproduzir) até o altifalante reagir (durante cerca de 3 segundos). Esta ação equivale a dizer "Alexa" ao altifalante.
- Os níveis de volume que podem ser alterados pelo comando de voz são 11 níveis: 0 a 10.

### **Nota**

- O Amazon Alexa não está disponível em todos os idiomas e países/regiões.
- Antes de utilizar o "Sony | Music Center", certifique-se de que estabelece uma ligação Wi-Fi.
- Quando as definições do alarme/temporizador estiverem especificadas no Amazon Alexa, não desligue a corrente. Uma vez desligado o altifalante, o alarme/temporizador poderá não funcionar.
- Para utilizar serviços de rede, poderá ser necessário fazer mais subscrições, bem como o pagamento de tarifas de comunicação e outras tarifas.

### **Tópico relacionado**

[O altifalante não reage aos comandos de voz](#page-51-0)

<span id="page-16-0"></span>Altifalante Sem Fios SRS-XB402M

# **Desativar a banda Wi-Fi de 5 GHz**

Dependendo do seu país ou região, a utilização em ambientes exteriores de dispositivos sem fios que utilizam a banda Wi-Fi de 5 GHz pode estar proibida por lei.

Siga as instruções abaixo para desativar a banda Wi-Fi de 5 GHz neste altifalante.

- Para desativar a banda Wi-Fi de 5 GHz Prima e mantenha premido o botão LIVE/ STANDARD e o botão LIGHT/ BATTERY ao mesmo tempo até o indicador LINK piscar a laranja (cerca de 4 segundos). A banda Wi-Fi de 5 GHz fica desativada.
- Para ativar a banda Wi-Fi de 5 GHz Prima e mantenha premido o botão LIVE/ STANDARD e o botão LIGHT/ SANTERY ao mesmo tempo até o indicador LINK piscar a verde (cerca de 4 segundos). A banda Wi-Fi de 5 GHz fica ativada.

Para mais detalhes sobre as definições do Wi-Fi, consulte o manual de instruções fornecido com o router Wi-Fi.

### **Tópico relacionado**

[Acerca dos indicadores](#page-37-0)

<span id="page-17-0"></span>Altifalante Sem Fios SRS-XB402M

# **Spotify Connect**

Usa o teu telemóvel, tablet ou computador como comando do Spotify. Vai a<https://www.spotify.com/connect/> para saberes como.

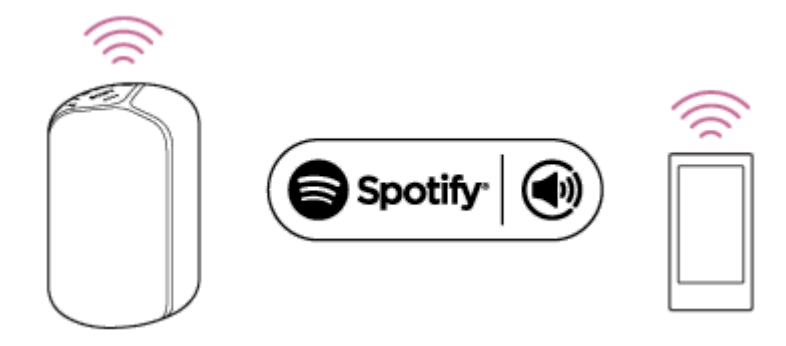

<span id="page-18-0"></span>Altifalante Sem Fios SRS-XB402M

# **Emparelhar com e ligar a dispositivos BLUETOOTH**

Quando emparelhar com dois ou mais dispositivos BLUETOOTH, execute o seguinte procedimento de emparelhamento para cada dispositivo.

Antes de utilizar o altifalante, não se esqueça de fazer o seguinte:

- Coloque o dispositivo BLUETOOTH a 1 m do altifalante.
- Ligue o altifalante a uma tomada de CA através do transformador de CA (fornecido) ou carregue suficientemente a bateria incorporada.
- Para evitar qualquer saída de som alto de repente do dispositivo, baixe o volume do dispositivo BLUETOOTH que ligar ao altifalante ou pare qualquer reprodução de som no dispositivo.
- Dependendo do dispositivo BLUETOOTH emparelhado, o volume do dispositivo BLUETOOTH pode ser sincronizado com o volume do altifalante quando começar a reproduzir música, uma vez estabelecida uma ligação por BLUETOOTH.

#### **Prima e mantenha premido o botão (<sup>1</sup>) (corrente)/ PAIRING durante cerca de 3 segundos até o altifalante emitir um sinal sonoro e o indicador (BLUETOOTH) piscar rapidamente a azul. 1**

O altifalante entra no modo de emparelhamento.

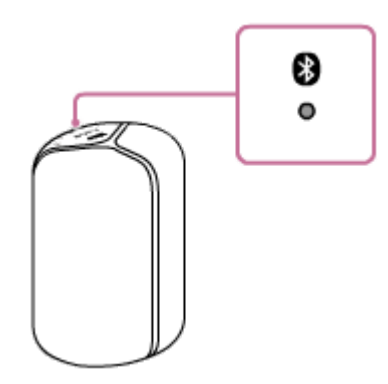

**2**

### **Execute o procedimento de emparelhamento no dispositivo BLUETOOTH para detetar o altifalante.**

Quando aparecer uma lista dos dispositivos detetados no ecrã do dispositivo BLUETOOTH, selecione o altifalante que configurou para a ligação Wi-Fi.

Poderão surgir 2 dispositivos com o mesmo nome no ecrã do dispositivo BLUETOOTH. Se isso acontecer, experimente ligar os dois.

Se o dispositivo BLUETOOTH solicitar a introdução de uma palavra-passe\*, introduza "0000".

A palavra-passe também pode estar designada por "código PIN" ou "PIN".

### **Siga as instruções no ecrã do dispositivo BLUETOOTH para estabelecer uma ligação por BLUETOOTH. 3**

Quando a ligação por BLUETOOTH estiver estabelecida, o altifalante emite um sinal sonoro e o indicador  $\Box$ (BLUETOOTH) deixa de piscar e permanece aceso.

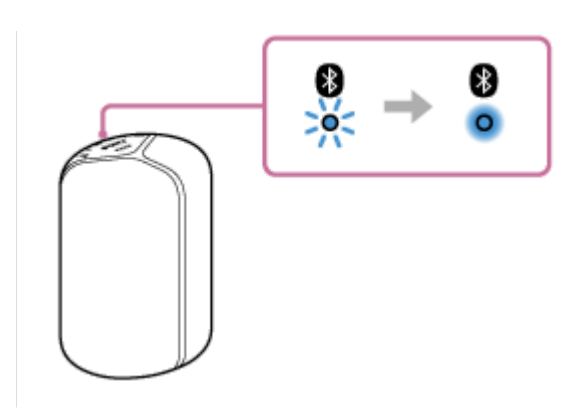

### **Sugestão**

Para mais detalhes sobre como utilizar um dispositivo BLUETOOTH, consulte as instruções de operação fornecidas com o dispositivo BLUETOOTH.

### **Nota**

- O altifalante sai do modo de emparelhamento por BLUETOOTH após cerca de 3 minutos e o indicador (BLUETOOTH) apaga-se. Se o altifalante sair do modo de emparelhamento por BLUETOOTH antes de ter terminado o procedimento, repita o procedimento a partir do passo ...
- Uma vez emparelhados o altifalante e o dispositivo BLUETOOTH, não é necessário voltar a emparelhá-los, exceto nos seguintes casos:
	- As informações de emparelhamento foram eliminadas após uma reparação, etc.
	- As informações de emparelhamento do altifalante foram eliminadas do dispositivo BLUETOOTH.
	- O altifalante é inicializado. Todas as informações de emparelhamento serão eliminadas.
- A visualização de vídeos utilizando uma ligação por BLUETOOTH não é recomendada. Ocorre um ligeiro desfasamento entre o vídeo e o áudio.
- Este altifalante não suporta o perfil BLUETOOTH HFP (Hands-free Profile)/HSP (Headset Profile) que permite fazer chamadas no modo mãos-livres com um telemóvel BLUETOOTH.

### **Tópico relacionado**

- [Ouvir música a partir do dispositivo BLUETOOTH ligado](#page-32-0)
- [Terminar a ligação por BLUETOOTH \(após a utilização\)](#page-34-0)
- [As chamadas não se realizam](#page-53-0)

# <span id="page-20-0"></span>**Ligar a um computador através de uma ligação por BLUETOOTH (Windows)**

O emparelhamento é o processo necessário para registar mutuamente as informações nos dispositivos BLUETOOTH a serem ligados sem fios.

É necessário emparelhar um dispositivo com o altifalante para poder fazer uma ligação por BLUETOOTH pela primeira vez. Execute os mesmos procedimentos para emparelhar com outros dispositivos.

### **Sistemas operativos suportados**

Windows 10, Windows 8.1, Windows 7 SP1

Faça o seguinte, antes de começar.

- Coloque o computador a 1 m do altifalante.
- Ligue o altifalante a uma tomada de CA através do transformador de CA (fornecido) ou de um transformador de CA USB ou carregue suficientemente a bateria incorporada.
- Prepare o manual de instruções fornecido com o computador para poder consultá-lo.
- Para evitar qualquer saída de som alto de repente do dispositivo, baixe o volume do computador e do altifalante que ligar um ao outro ou pare qualquer reprodução de som.
- **Ligue o altifalante do computador.**

Se o altifalante do computador estiver definido como (sem som), não sai som do altifalante BLUETOOTH.

Quando o altifalante do computador estiver ligado:

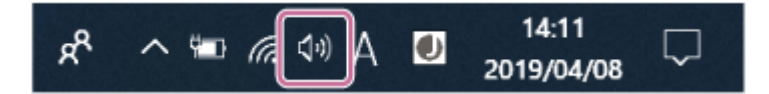

**Prepare-se para procurar o altifalante no computador.**

### **No Windows 10**

**1**

Selecione [  $\Box$  (Action Center)] - [Connect] na barra de tarefas, no canto inferior direito do ecrã.

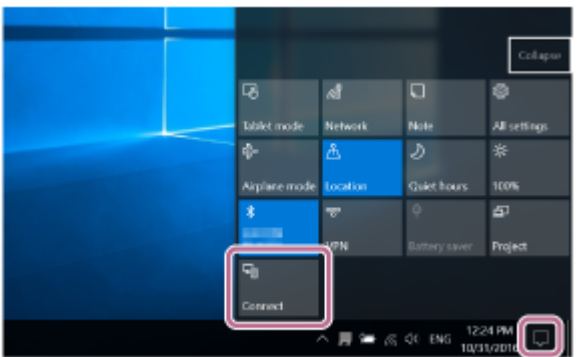

### **No Windows 8.1**

Clique com o botão direito em [Start] e, em seguida, em [Control Panel].

Quando aparecer [All Control Panel Items], selecione [Devices and Printers].

Se aparecer o ecrã [Control Panel] em vez de [All Control Panel Items], selecione [Large icons] ou [Small icons] no menu [View by] no canto superior direito do ecrã.

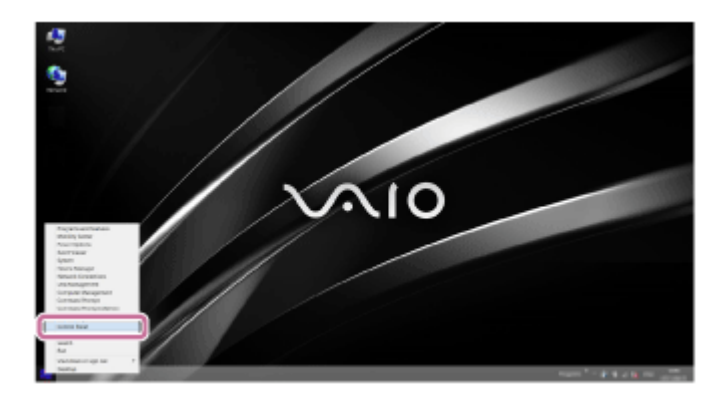

# **No Windows 7**

Clique no botão [Start] e, em seguida, em [Devices and Printers].

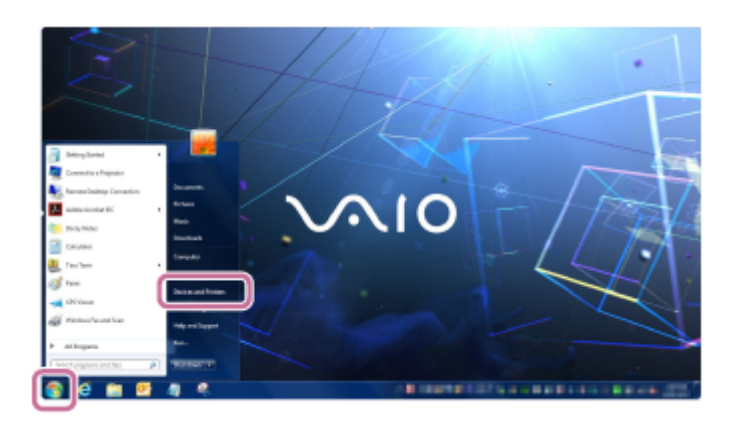

### **Ligue o altifalante. 2**

O indicador  $\bigcup$  (corrente) acende-se a branco<sup>\*1</sup>.

\*1 Dependendo do Modo de Som, a cor do indicador (b) (corrente) varia. Para mais detalhes, consulte o seguinte tópico: [Acerca dos indicadores](#page-37-0)

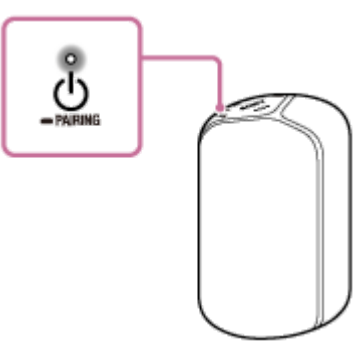

**Prima e mantenha premido o botão (corrente)/ PAIRING durante cerca de 3 segundos até o 3 altifalante emitir um sinal sonoro e o indicador (BLUETOOTH) piscar rapidamente a azul.**

O altifalante entra no modo de emparelhamento.

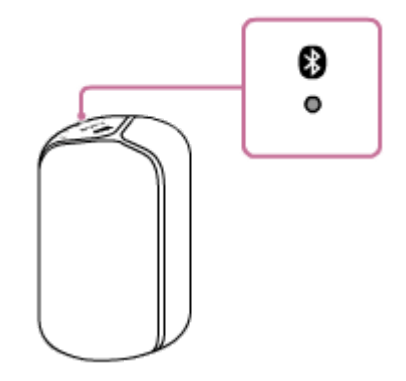

### **Procure o altifalante no computador.**

**4**

# **Ligar o altifalante ao computador através de uma ligação por BLUETOOTH**

# **No Windows 10/Windows 8.1**

**1.** Selecione [Connect] no Action Center, no canto inferior direito do ecrã.

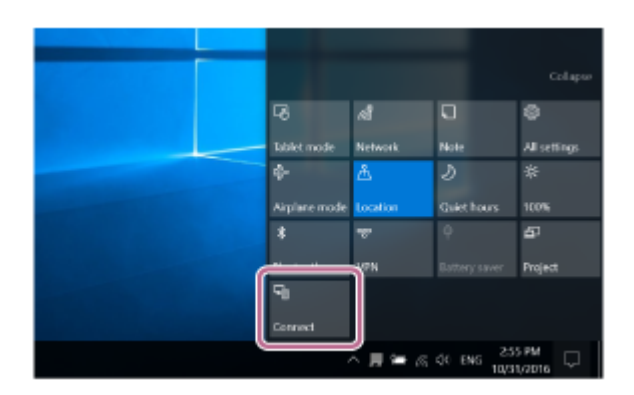

2. Selecione o nome do altifalante que configurou para a ligação Wi-Fi.

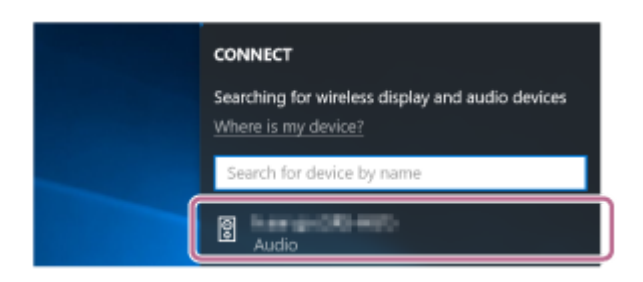

Se o nome do altifalante não aparecer no ecrã, repita o procedimento a partir do passo  $\bigcirc$ .

Após o emparelhamento, a ligação por BLUETOOTH fica automaticamente estabelecida e aparece [Connected music] no ecrã. Avance para o passo 6.

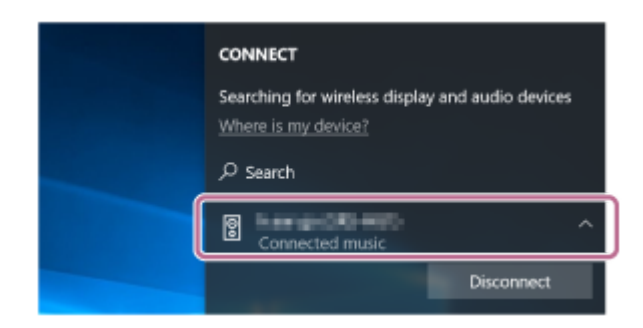

### **No Windows 7**

**1.** Clique em [Add a device].

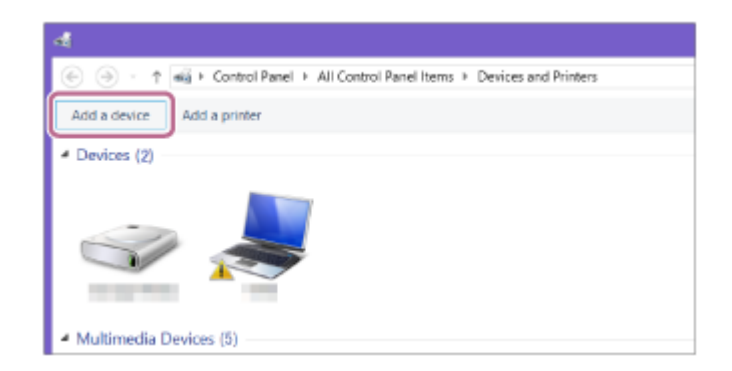

**2.** Selecione o nome do altifalante que configurou para a ligação Wi-Fi e clique em [Next].

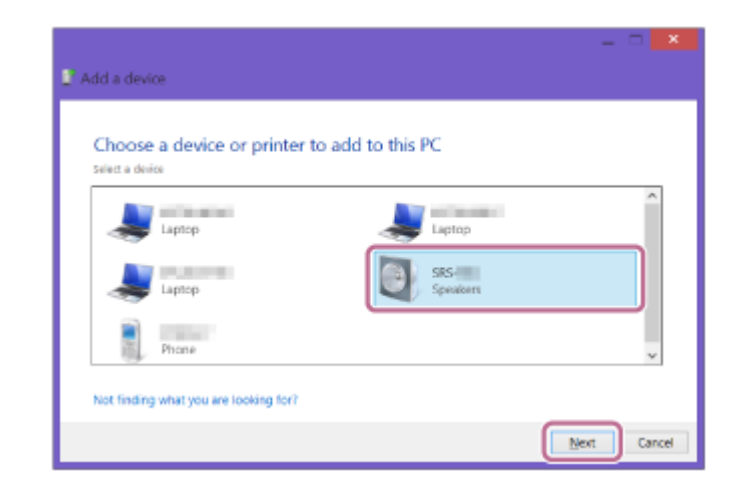

Se for necessário introduzir uma palavra-passe<sup>\*2</sup>, introduza "0000".

Se o nome do altifalante não aparecer, execute novamente o procedimento a partir do passo  $\bullet$ .

- \*2 A palavra-passe pode estar designada por "código PIN" ou "PIN".
- 3. Quando aparecer o seguinte ecrã, clique em [Close]. O computador começa a instalar o controlador.

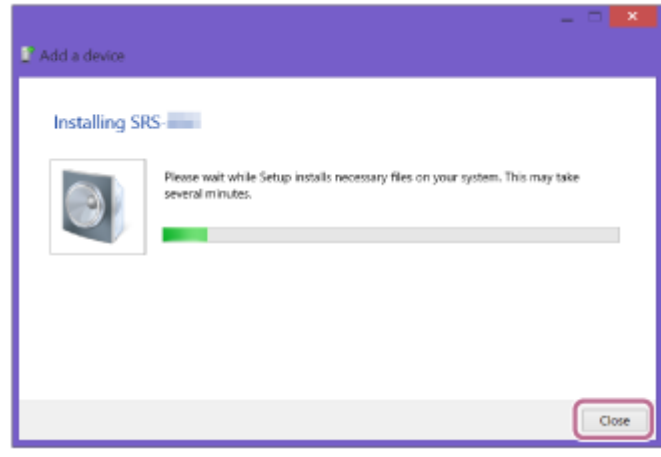

Aparece o símbolo " @ " no canto inferior esquerdo do ícone do altifalante durante a instalação. Quando o símbolo "  $\circledcirc$  " desaparecer, a instalação do controlador está concluída. Avance para o passo  $\circledcirc$ .

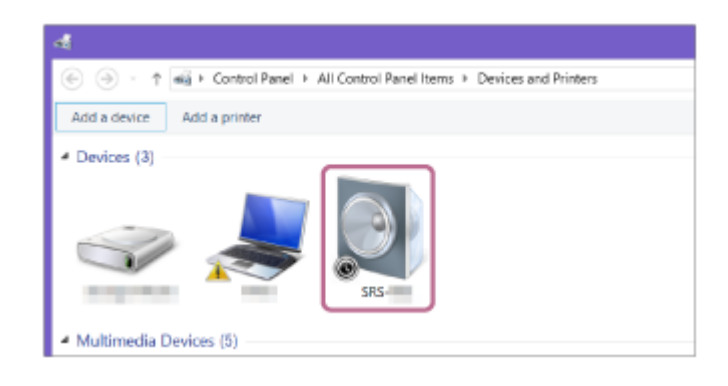

### **Registe o altifalante no computador.**

### **No Windows 10**

**5**

Após o emparelhamento, a ligação por BLUETOOTH fica automaticamente estabelecida e aparece [Connected music] no ecrã. Avance para o passo ...

### **No Windows 8.1**

Clique com o botão direito do rato no nome do altifalante que configurou para a ligação Wi-Fi em [Devices] e **1.** selecione [Sound settings] no menu que aparece.

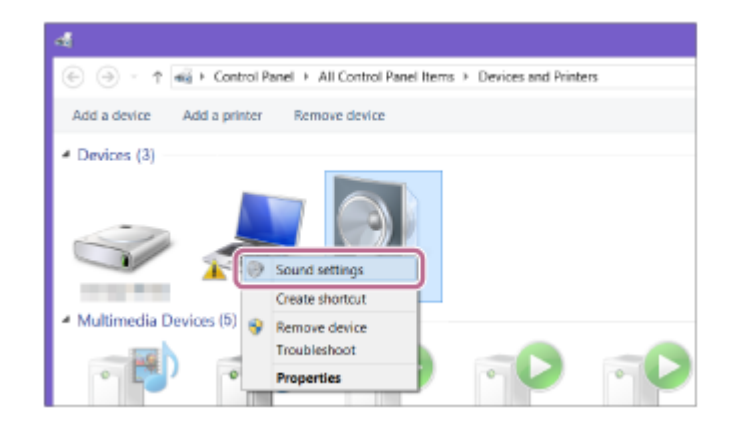

- Confirme o nome do altifalante no ecrã [Sound]. **2.**
	- Se houver uma marca de verificação (verde) no ícone do altifalante, avance para o passo 6.

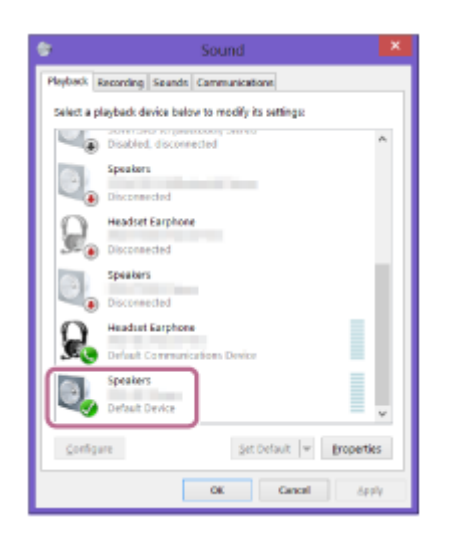

- Se não houver uma marca de verificação (verde) no ícone do altifalante, avance para o passo seguinte (passo 3).
- Se o nome do altifalante que configurou para a ligação Wi-Fi não aparecer, clique com o botão direito do rato no ecrã [Sound] e selecione [Show Disabled Devices] no menu que aparece. Em seguida, avance para o passo seguinte (passo 3).

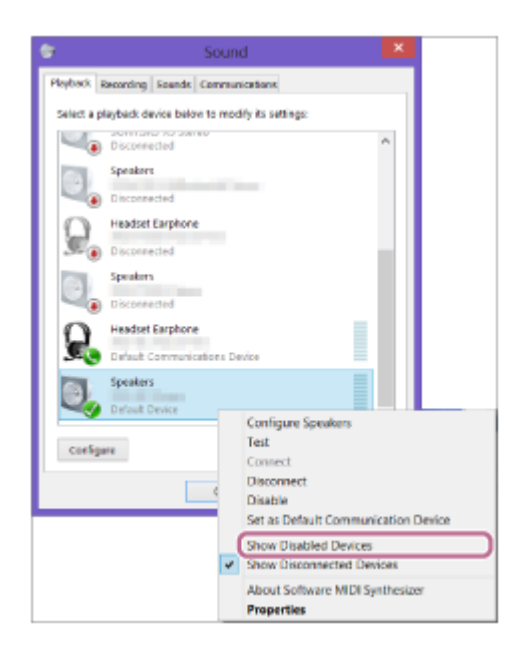

**3.** Clique com botão direito no nome do altifalante e selecione [Connect] no menu que aparece.

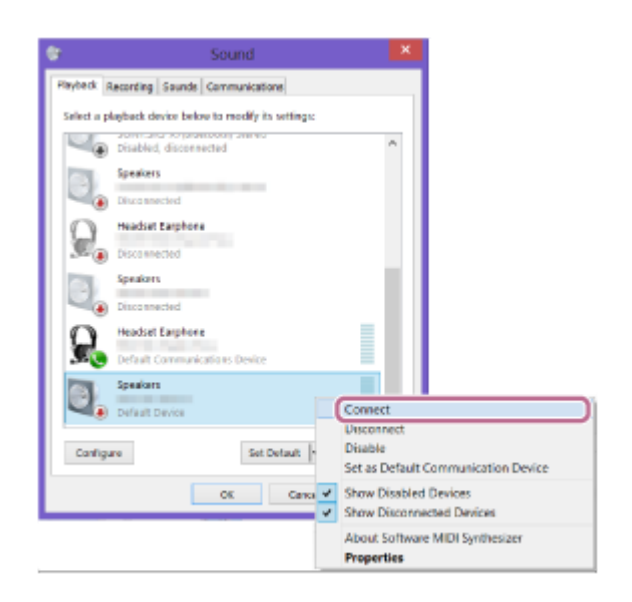

Uma vez ligado o altifalante, aparece uma marca de verificação no ícone do altifalante no ecrã [Sound]. Avance para o passo **6**.

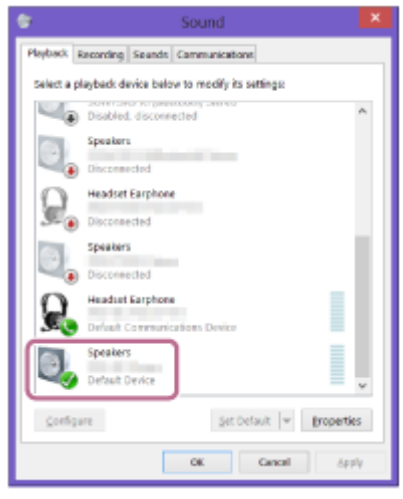

Se não for possível clicar em [Connect] para o altifalante, selecione [Disable] para o dispositivo predefinido [Default Device] que tiver atualmente uma marca de verificação (verde).

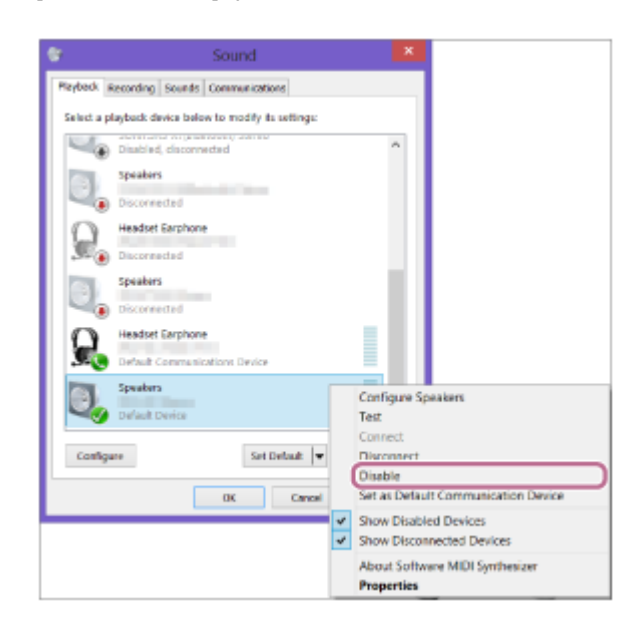

### **No Windows 7**

**1.** Faça duplo clique no nome do altifalante que configurou para a ligação Wi-Fi em [Devices].

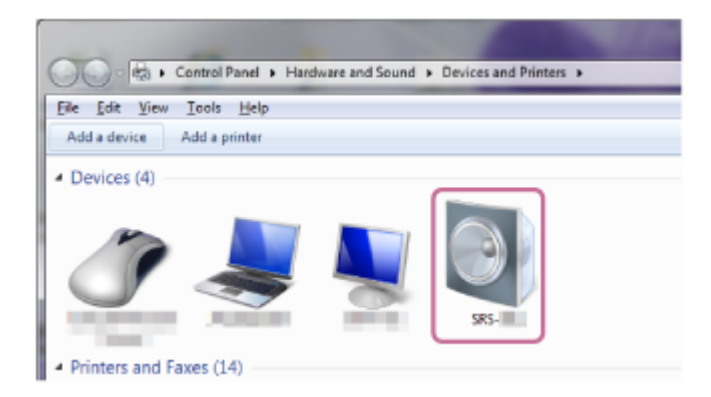

Clique em [Listen to Music]. **2.**

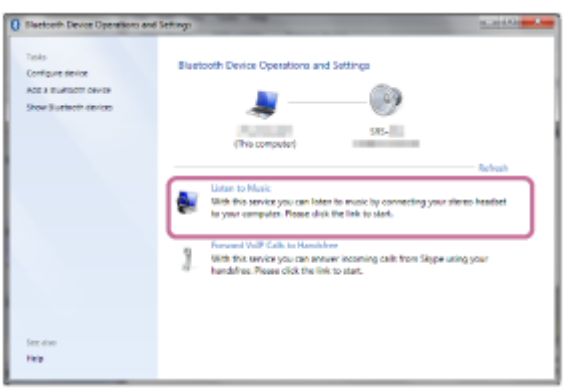

Uma vez ligado o altifalante, aparece uma marca de verificação.

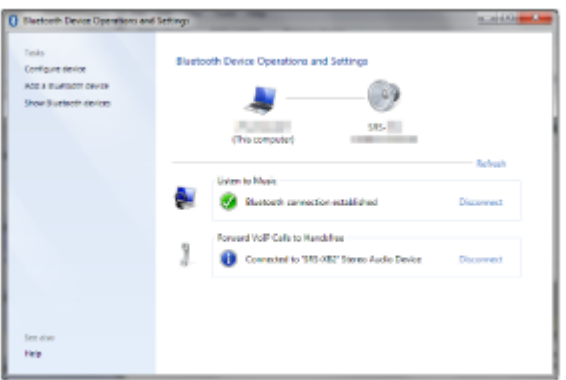

### **Confirme que a ligação por BLUETOOTH está estabelecida. 6**

Quando a ligação por BLUETOOTH estiver estabelecida, o altifalante emite um sinal sonoro e o indicador (BLUETOOTH) deixa de piscar e permanece aceso.

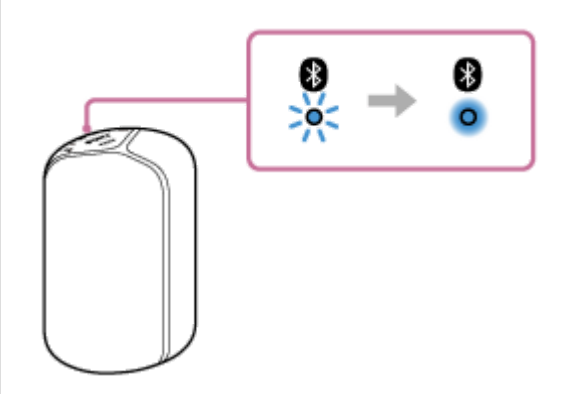

O procedimento descrito acima serve apenas como orientação. Para mais detalhes, consulte o manual de instruções fornecido com o computador. Porém, o funcionamento em todos os computadores não está garantido. O funcionamento com um computador fabricado em casa também não está coberto pela garantia.

### **Nota**

- O botão LIGHT só está ativado quando o altifalante estiver ligado através de uma ligação por BLUETOOTH ou de uma ligação Wi-Fi.
- O altifalante sai do modo de emparelhamento por BLUETOOTH após cerca de 3 minutos e o indicador (BLUETOOTH) apaga-se. Se o altifalante sair do modo de emparelhamento por BLUETOOTH antes de ter terminado o procedimento, repita o procedimento a partir do passo  $\bullet$ .
- Uma vez que o altifalante estiver emparelhado com o computador, não é necessário voltar a emparelhá-los, exceto nos seguintes casos:
	- As informações de emparelhamento foram eliminadas após uma reparação, etc.
	- As informações de emparelhamento do altifalante foram eliminadas do computador.
	- O altifalante é inicializado. Todas as informações de emparelhamento serão eliminadas.
- A palavra-passe do altifalante é "0000". Se a palavra-passe definida no computador não for "0000", o emparelhamento com o altifalante não acontece.

### **Tópico relacionado**

- [Ouvir música a partir do dispositivo BLUETOOTH ligado](#page-32-0)
- [Terminar a ligação por BLUETOOTH \(após a utilização\)](#page-34-0)

# <span id="page-28-0"></span>**Ligar a um computador através de uma ligação por BLUETOOTH (Mac)**

O emparelhamento é o processo necessário para registar mutuamente as informações nos dispositivos BLUETOOTH a serem ligados sem fios.

É necessário emparelhar um dispositivo com o altifalante para poder fazer uma ligação por BLUETOOTH pela primeira vez. Execute os mesmos procedimentos para emparelhar com outros dispositivos.

### **Sistemas operativos suportados**

macOS High Sierra (versão 10.13)

Faça o seguinte, antes de começar.

- Coloque o computador a 1 m do altifalante.
- Ligue o altifalante a uma tomada de CA através do transformador de CA (fornecido) ou de um transformador de CA USB ou carregue suficientemente a bateria incorporada.
- Prepare o manual de instruções fornecido com o computador para poder consultá-lo.
- Para evitar qualquer saída de som alto de repente do dispositivo, baixe o volume do computador e do altifalante que ligar um ao outro ou pare qualquer reprodução de som.
- **Ligue o altifalante do computador.**

Se o altifalante do computador estiver definido como (sem som), não sai som do altifalante BLUETOOTH.

Quando o altifalante do computador estiver ligado:

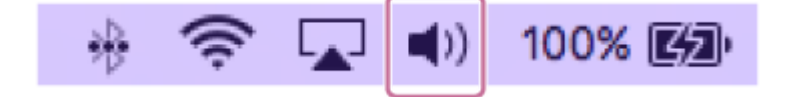

### **Ligue o altifalante.**

**1**

O indicador  $\bigcup$  (corrente) acende-se a branco<sup>\*1</sup>.

\*1 Dependendo do Modo de Som, a cor do indicador (b) (corrente) varia. Para mais detalhes, consulte o seguinte tópico. [Acerca dos indicadores](#page-37-0)

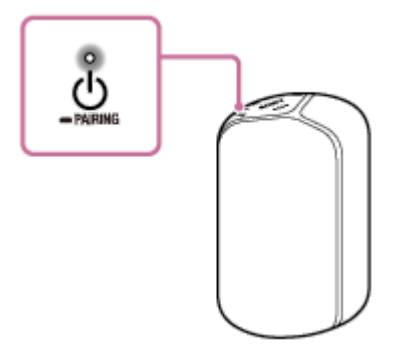

**Prima e mantenha premido o botão (corrente)/ PAIRING durante cerca de 3 segundos até o 2 altifalante emitir um sinal sonoro e o indicador (BLUETOOTH) começar a piscar rapidamente a azul.**

O altifalante entra no modo de emparelhamento.

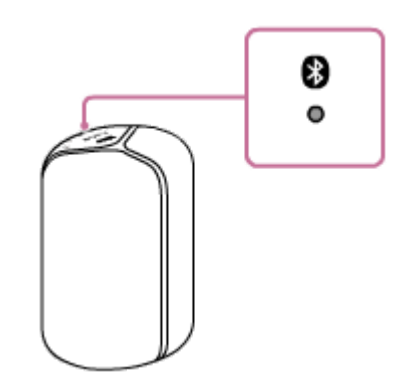

### **3 Procure o altifalante no computador.**

**1.** Selecione [ (System Preferences)] - [Bluetooth] na barra de tarefas, no canto inferior direito do ecrã.

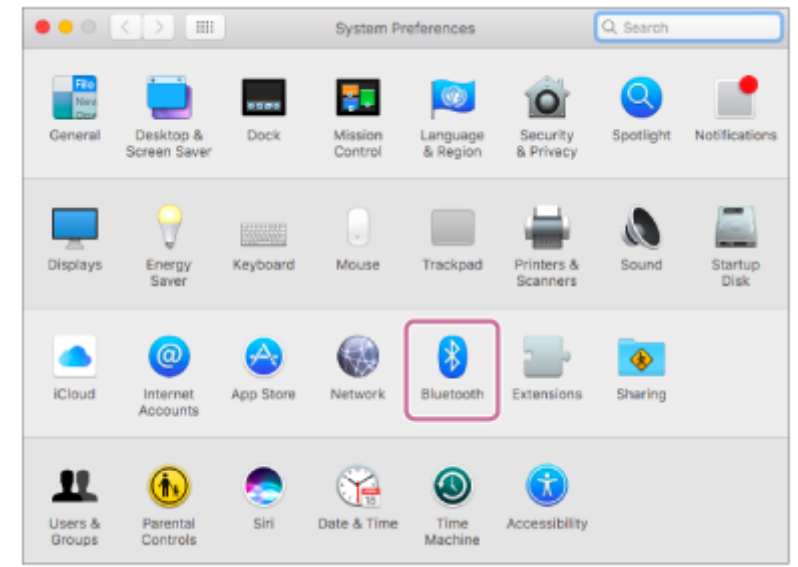

Selecione o nome do altifalante que configurou para a ligação Wi-Fi no ecrã Bluetooth e, em seguida, clique **2.** em [Pair].

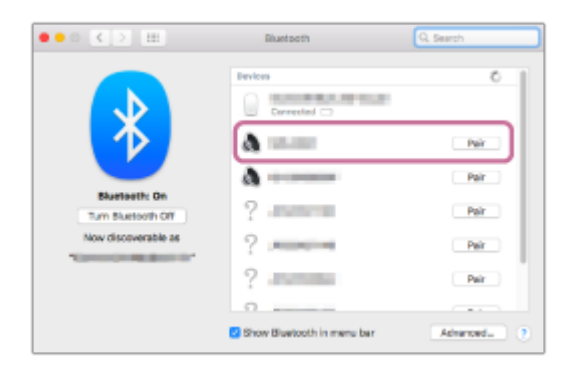

**Confirme que a ligação por BLUETOOTH está estabelecida. 4**

Quando a ligação por BLUETOOTH estiver estabelecida, o altifalante emite um sinal sonoro e o indicador (BLUETOOTH) deixa de piscar e permanece aceso.

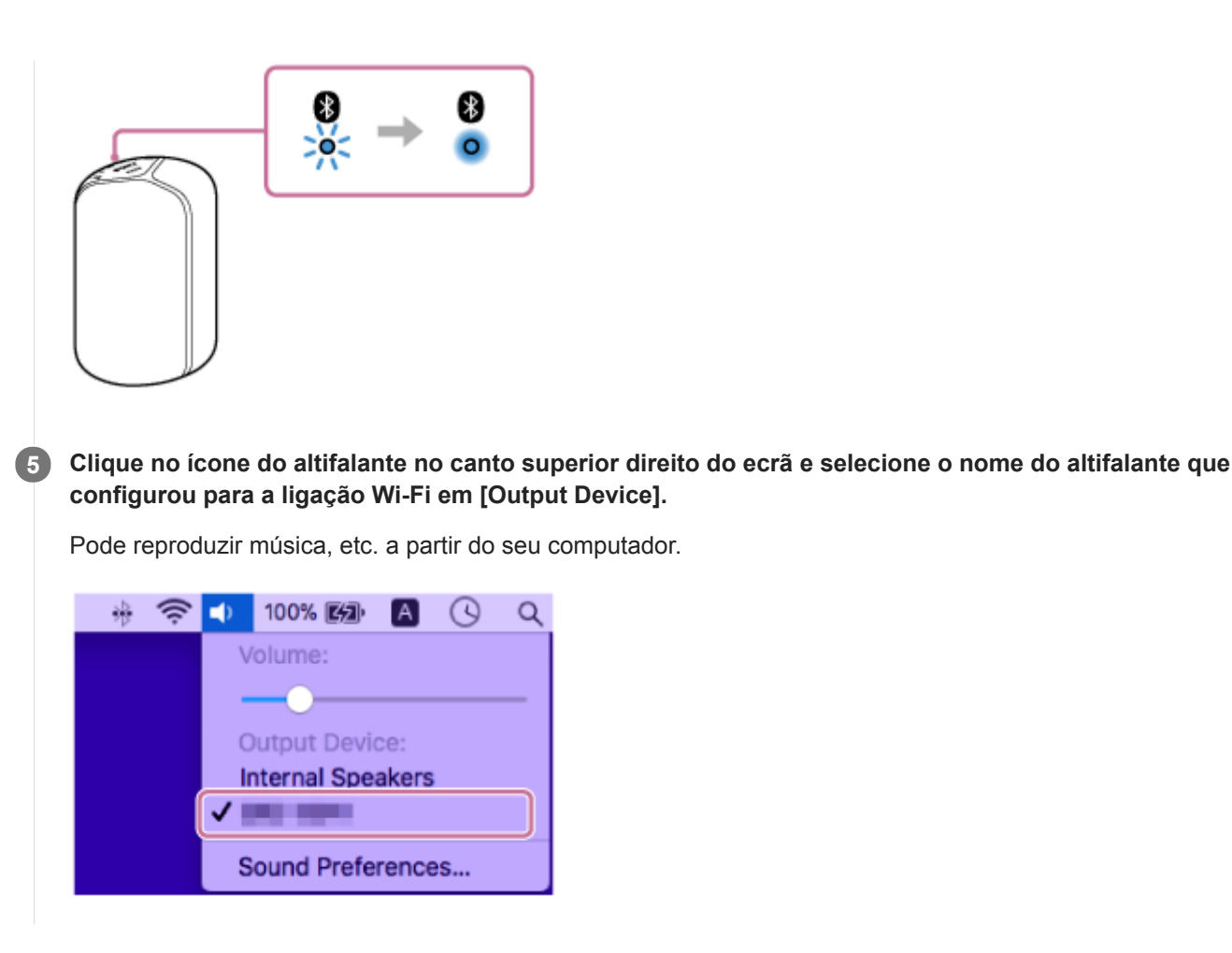

### **Sugestão**

O procedimento descrito acima serve apenas como orientação. Para mais detalhes, consulte o manual de instruções fornecido com o computador.

### **Nota**

- O botão LIGHT só está ativado quando o altifalante estiver ligado através de uma ligação por BLUETOOTH ou de uma ligação Wi-Fi.
- O altifalante sai do modo de emparelhamento por BLUETOOTH após cerca de 3 minutos e o indicador (B (BLUETOOTH) apaga-se. Se o altifalante sair do modo de emparelhamento por BLUETOOTH antes de ter terminado o procedimento, repita o procedimento a partir do passo  $\bullet$ .
- Uma vez que o altifalante estiver emparelhado com o computador, não é necessário voltar a emparelhá-los, exceto nos seguintes casos:
	- As informações de emparelhamento foram eliminadas após uma reparação, etc.
	- As informações de emparelhamento do altifalante foram eliminadas do computador.
	- O altifalante é inicializado. Todas as informações de emparelhamento serão eliminadas.
- A palavra-passe do altifalante é "0000". Se a palavra-passe definida no computador não for "0000", o emparelhamento com o altifalante não acontece.

### **Tópico relacionado**

- [Ouvir música a partir do dispositivo BLUETOOTH ligado](#page-32-0)
- [Terminar a ligação por BLUETOOTH \(após a utilização\)](#page-34-0)

# <span id="page-32-0"></span>**Ouvir música a partir do dispositivo BLUETOOTH ligado**

Pode desfrutar de ouvir música de um dispositivo BLUETOOTH e utilizá-lo através do altifalante por ligação por BLUETOOTH, se o dispositivo suportar os seguintes perfis BLUETOOTH.

### **A2DP (Advanced Audio Distribution Profile)**

Permite-lhe desfrutar de conteúdo de áudio de alta qualidade sem fios.

### **AVRCP (Audio Video Remote Control Profile)**

Permite-lhe ajustar o volume e reproduzir, colocar em pausa ou saltar para o início da faixa seguinte/atual. As operações podem variar consoante o dispositivo BLUETOOTH utilizado. Consulte também o manual de instruções fornecido com o dispositivo BLUETOOTH.

### **Nota**

- Certifique-se, antes, de que o volume no dispositivo BLUETOOTH e no altifalante está num nível moderado para evitar uma saída de som alto de repente do altifalante.
- Dependendo do dispositivo BLUETOOTH utilizado, o ajuste do volume do altifalante pode não ser possível no dispositivo BLUETOOTH enquanto a reprodução no dispositivo estiver parada/em pausa.
- Este altifalante não suporta o perfil BLUETOOTH HFP (Hands-free Profile)/HSP (Headset Profile) que permite fazer chamadas no modo mãos-livres com um telemóvel BLUETOOTH.

**1 No dispositivo BLUETOOTH, certifique-se de que existe uma ligação por BLUETOOTH com o altifalante.**

**2 Comece a reproduzir música no dispositivo BLUETOOTH.**

#### **Ajuste o volume premindo o botão – (volume) ou o botão + (volume) no altifalante ou utilizando o dispositivo BLUETOOTH. 3**

Quando premir o botão – (volume) ou o botão + (volume) no altifalante ou ajustar o volume no dispositivo BLUETOOTH, o indicador (b) (corrente) pisca uma vez ou 3 vezes.

Dependendo do dispositivo BLUETOOTH que estiver a utilizar, o indicador (<sup>1</sup>) (corrente) do altifalante poderá não piscar, mesmo que ajustar o volume utilizando o dispositivo BLUETOOTH.

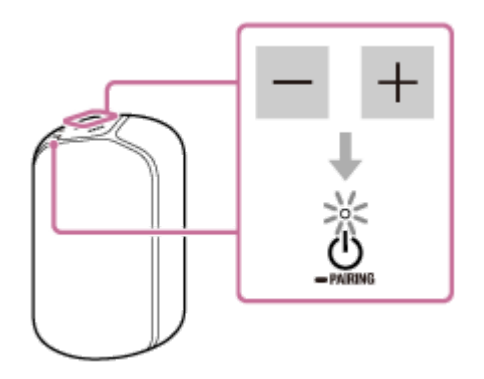

### **Sugestão**

Num local ruidoso ou num local exposto a ventos fortes ou ecos (reflexos de som), o altifalante pode não conseguir detetar o comando de voz. Nesse caso, prima e mantenha premido o botão  $\blacktriangleright$  (reproduzir) até o altifalante reagir (durante cerca de 3 segundos). Esta ação equivale a dizer "Alexa" ao altifalante.

Durante a reprodução, pode utilizar o botão  $\blacktriangleright$  (reproduzir) no altifalante para executar as seguintes operações. **Pausa**

Prima o botão  $\blacktriangleright$  (reproduzir) durante a reprodução para colocar o som em pausa. Prima-o novamente para cancelar a pausa.

**Saltar para o início da faixa seguinte**

Prima o botão  $\blacksquare$  (reproduzir) duas vezes rapidamente durante a reprodução.

### **Saltar para o início da faixa atual ou anterior\***

Prima o botão  $\blacksquare$  (reproduzir) 3 vezes rapidamente durante a reprodução.

O altifalante tem um comportamento diferente consoante o dispositivo BLUETOOTH utilizado.

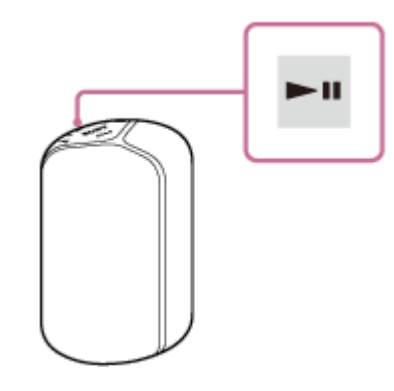

### **Nota**

- Se as condições da comunicação não forem boas, o dispositivo BLUETOOTH pode reagir incorretamente às operações no altifalante.
- Quando utilizar num local de temperaturas altas, o volume pode baixar para proteger a bateria incorporada.
- Se a bateria incorporada tiver pouca carga, a saída máxima do altifalante baixa.
- Dependendo do dispositivo BLUETOOTH utilizado, poderá ser necessário ajustar o volume ou definir a saída de áudio no dispositivo ligado.
- Pode ocorrer ruído ou interrupção do som, dependendo do dispositivo BLUETOOTH ligado ao altifalante, do ambiente da comunicação e do ambiente da utilização.
- A visualização de vídeos utilizando uma ligação por BLUETOOTH não é recomendada. Ocorre um ligeiro desfasamento entre o vídeo e o áudio.

### **Tópico relacionado**

- [Emparelhar com e ligar a dispositivos BLUETOOTH](#page-18-0)
- [Terminar a ligação por BLUETOOTH \(após a utilização\)](#page-34-0)
- [As chamadas não se realizam](#page-53-0)

<span id="page-34-0"></span>Altifalante Sem Fios SRS-XB402M

# **Terminar a ligação por BLUETOOTH (após a utilização)**

Quando tiver terminado a reprodução de música com o dispositivo BLUETOOTH, execute qualquer das seguintes operações para terminar a ligação por BLUETOOTH.

- Desative a função BLUETOOTH no dispositivo BLUETOOTH. Para mais detalhes, consulte o manual de instruções fornecido com o dispositivo.
- Desligue o dispositivo BLUETOOTH.
- **Desligue o altifalante.**

### **Sugestão**

Quando tiver terminado a reprodução de música, a ligação por BLUETOOTH pode terminar automaticamente, dependendo do dispositivo BLUETOOTH.

### **Tópico relacionado**

[Desligar a alimentação](#page-12-0)

<span id="page-35-0"></span>Altifalante Sem Fios SRS-XB402M

# **Divertir-se a mudar os efeitos sonoros**

Pode desfrutar de 3 Modos de Som diferentes. No momento da compra do altifalante, o modo predefinido é EXTRA BASS.

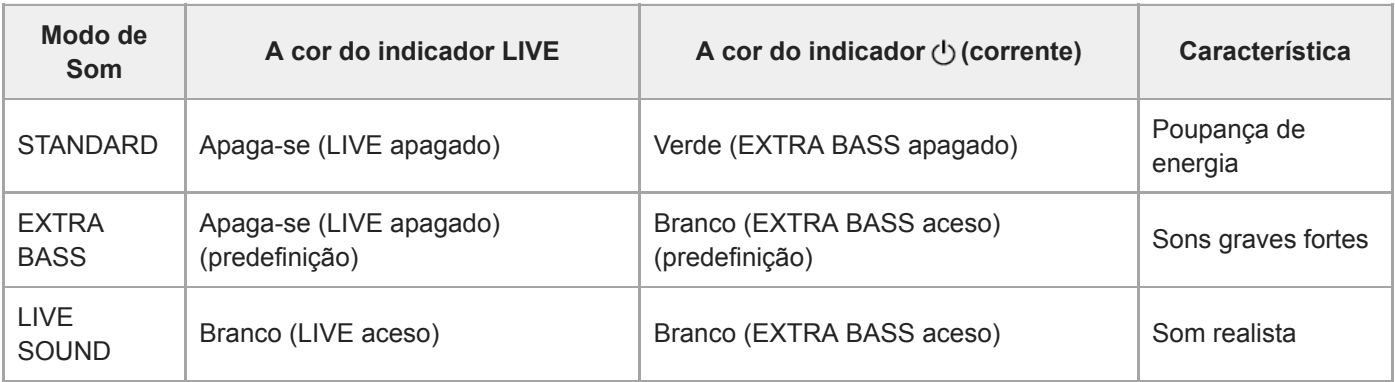

#### **Desfrute do modo LIVE SOUND e do modo EXTRA BASS. 1**

### **Mudar a definição LIVE SOUND utilizando um botão do altifalante**

Prima o botão LIVE. **1.** Sempre que premir o botão, o modo LIVE SOUND e o modo EXTRA BASS são alternados.

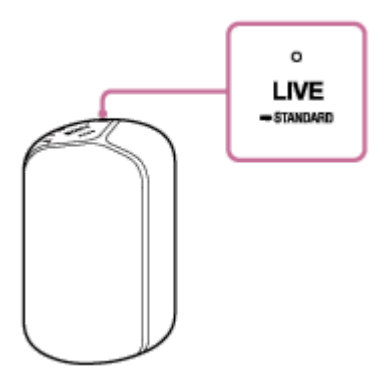

### **Mudar a definição EXTRA BASS utilizando botões do altifalante**

Para mudar entre o modo EXTRA BASS e o modo STANDARD, siga o procedimento.

- 1. Prima e mantenha premido o botão LIVE/ STANDARD durante cerca de 3 segundos.
	- A cor do indicador (b) (corrente) muda de verde para branco e o Modo de Som muda para o modo STANDARD.

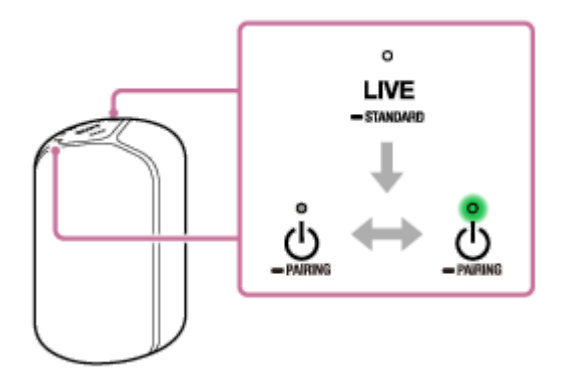

Se premir o botão LIVE/ STANDARD novamente durante cerca de 3 segundos, a cor do indicador  $\langle \cdot \rangle$ (corrente) muda de verde para branco e o Modo de Som muda para o modo EXTRA BASS.

## **Quando definir o Modo de Som com o "Sony | Music Center"**

Toque em [Music Center] no seu smartphone, iPhone, etc. para iniciar a aplicação. **1.**

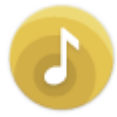

Music Center

- **2.** Toque em [SRS-XB402M].
- Toque em [Settings] [Sound] [Sound Mode] [Preset Mode] para selecionar o Modo de Som. **3.**
	- STANDARD
	- **EXTRA BASS**
	- **LIVE SOUND**

### **Nota**

Dependendo da música, os efeitos LIVE SOUND ou EXTRA BASS poderão não ser tão óbvios.

### **Tópico relacionado**

- [Ouvir música a partir do dispositivo BLUETOOTH ligado](#page-32-0)
- [Instalar o "Sony | Music Center" e fazer as definições iniciais](#page-5-0)

# <span id="page-37-0"></span>**Acerca dos indicadores**

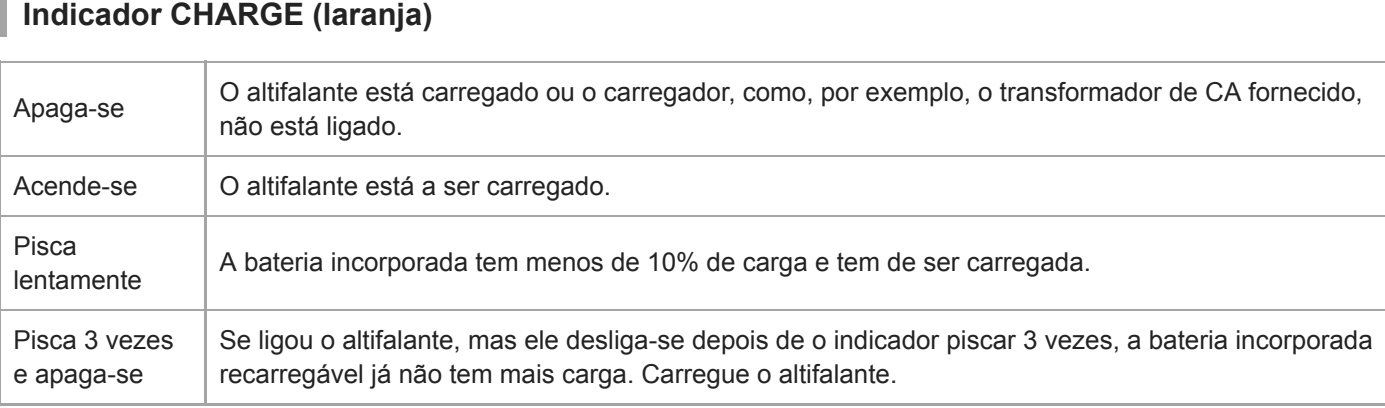

### **Nota**

- O altifalante em utilização pode ser carregado se estiver ligado a uma tomada de CA através do transformador de CA fornecido. Nesse caso, pode demorar mais tempo a carregar a bateria incorporada, dependendo das condições de utilização. Por isso, recomenda-se desligar o altifalante quando o carregar.
- Quando utilizar o altifalante com o volume alto durante muito tempo, a bateria incorporada pode ficar com pouca carga, mesmo que o altifalante esteja ligado a uma tomada de CA. Como resultado, o som fica baixo. Não se trata de uma avaria. Desligue o altifalante e carregue suficientemente a bateria incorporada.
- Num ambiente extremamente frio ou quente, o carregamento pára por questões de segurança. O carregamento do altifalante também pára se demorar muito tempo. Para resolver estes problemas, desligue o transformador de CA fornecido ou um transformador de CA USB (disponível no mercado) do altifalante e ligue-o com uma temperatura operacional entre os 5 °C e 35 °C. Em seguida, carregue novamente a bateria incorporada.

# **Indicador (corrente)**

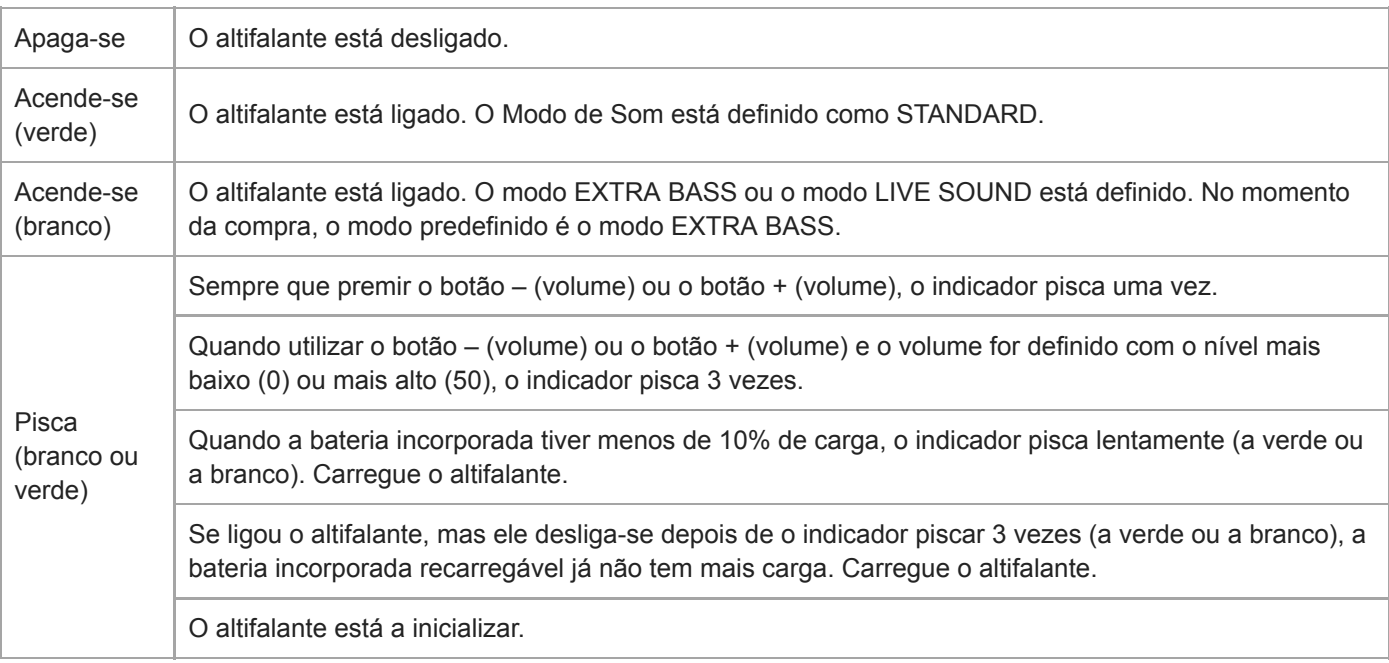

# **Indicador & (silenciar microfone)**

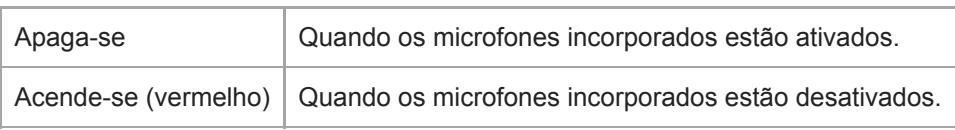

# **Indicador (BLUETOOTH)**

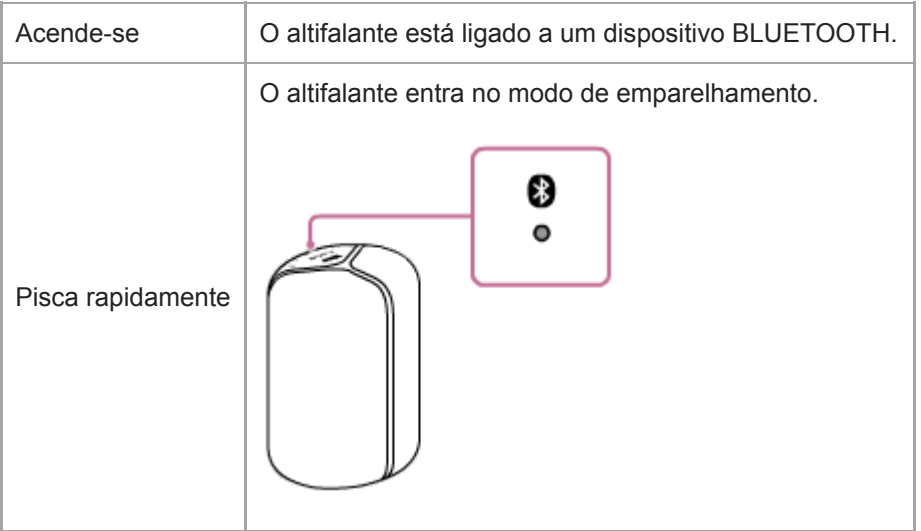

# **Indicador LINK**

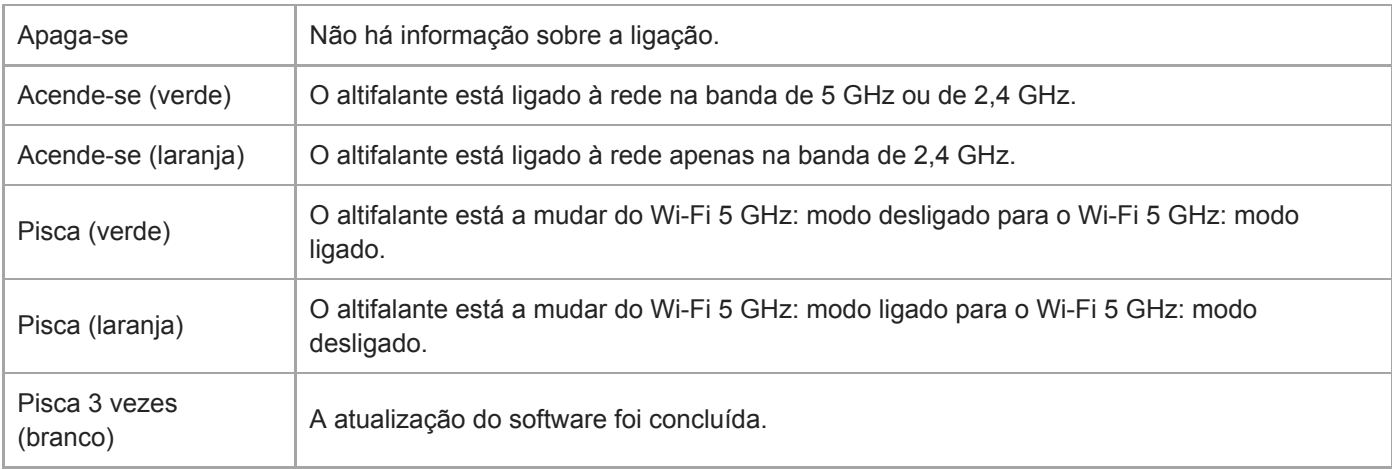

# **Indicador LIVE**

ı

ı

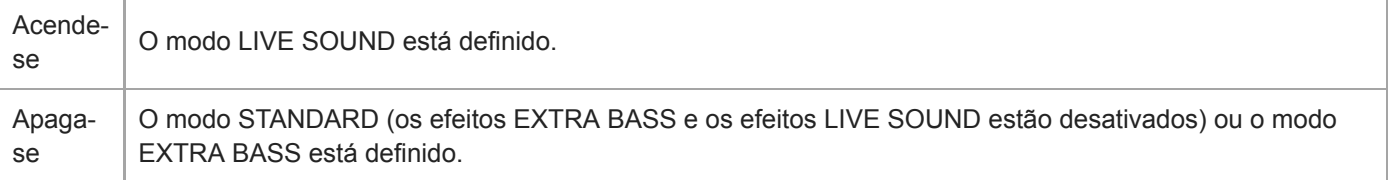

# **Indicadores de estado**

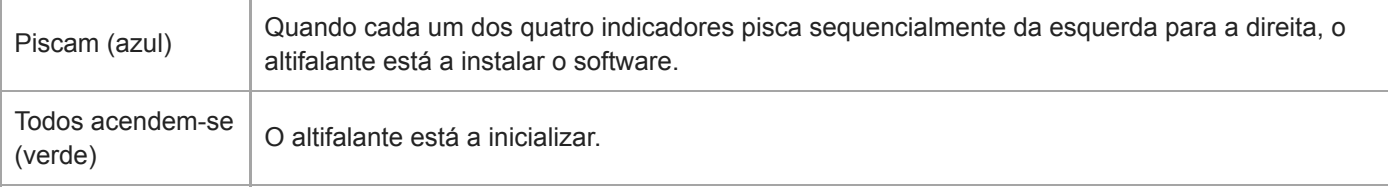

# **Tópico relacionado**

[Peças e controlos](#page-3-0)

# <span id="page-40-0"></span>**Acerca da atualização do software**

Sempre que a versão mais recente do software estiver disponível online, o software do altifalante é atualizado conforme descrito abaixo. Para atualizar o software, não é necessária qualquer intervenção do utilizador.

# **Preparar a atualização**

As atualizações do software tornam-se possíveis quando o altifalante se encontrar nas seguintes situações:

- O altifalante está ligado à Internet através de uma rede Wi-Fi.
- O altifalante está ligado a uma tomada de CA através do transformador de CA fornecido e a carga restante da bateria incorporada é de 20% ou mais.
	- Processo de atualização 1: quando o altifalante é utilizado no estado sempre ligado O altifalante atualiza automaticamente o software durante a noite. Contudo, para evitar uma falha da atualização devido a um pico de tráfego no servidor da rede, cada altifalante tem uma hora diferente para procurar novas atualizações.
	- Processo de atualização 2: quando o altifalante não é utilizado no estado sempre ligado O altifalante procura novas atualizações enquanto estiver desligado e atualiza o software automaticamente se encontrar atualizações.

### **Nota**

Verifique os indicadores de estado e o indicador LINK para saber o estado da atualização do software.

### **Tópico relacionado**

[Acerca dos indicadores](#page-37-0)

### <span id="page-41-0"></span>**SONY**

[Guia de ajuda](#page-0-0)

Altifalante Sem Fios SRS-XB402M

# **Precauções**

# **Segurança**

- Informações importantes como o nome do modelo encontram-se nos seguintes pontos:
	- Na parte inferior da unidade principal.
	- Na superfície do transformador de CA.
- O endereço MAC da rede Wi-Fi encontra-se no interior da tampa na parte posterior desta unidade.

# **Notas sobre o transformador de CA**

Utilize apenas o transformador de CA fornecido. Para evitar danificar a unidade, não utilize outro transformador de CA.

# **Instalação**

- Não coloque a unidade inclinada.
- Não deixe a unidade num local exposto a altas temperaturas, como luz solar direta, perto de uma fonte de calor ou debaixo de equipamento de iluminação.
- Não deixe objetos suscetíveis a magnetismo (cartões bancários, cartões de crédito com banda magnética, etc.) junto da unidade.
- Não utilize ou deixe a unidade num automóvel.

# **Outras**

Se a iluminação do altifalante parecer forte, aumente a iluminação da sala ou desligue a função de iluminação do altifalante.

<span id="page-42-0"></span>Altifalante Sem Fios SRS-XB402M

# **Notas sobre o carregamento**

### **Duração da carga da bateria incorporada recarregável**

- Mesmo que não pretenda utilizar o altifalante por um período prolongado, carregue a bateria incorporada suficientemente a cada 6 meses para manter o seu desempenho.
- Se o altifalante não for utilizado por um período prolongado, pode demorar mais tempo a carregar a bateria incorporada.
- A carga da bateria incorporada recarregável tem uma duração. Com o passar do tempo e o incremento do número de vezes que a bateria incorporada é utilizada, a capacidade da bateria incorporada recarregável diminui gradualmente. Quando o tempo durante o qual a bateria incorporada pode ser utilizada parecer bastante mais curto, apesar de ter sido totalmente carregada, contacte o seu revendedor Sony mais próximo.
- A duração da carga da bateria incorporada recarregável difere consoante a utilização, o ambiente e o método de armazenamento.

# **Cuidado**

Quando o altifalante detetar um problema nas seguintes situações ao carregar a bateria incorporada, o indicador CHARGE (laranja) apaga-se, mesmo que o carregamento não esteja concluído.

- A temperatura ambiente ultrapassa o intervalo de 5 °C 35 °C.
- Há um problema com a bateria incorporada.
- Quando o carregamento da bateria incorporada continua durante um longo período de tempo.

### **Nota**

- O tempo de carregamento varia consoante as condições de utilização da bateria incorporada.
- Carregue o altifalante numa temperatura ambiente entre 5 °C e 35 °C.
- O altifalante aquece durante o carregamento. Não se trata de uma avaria.
- Evite a exposição a mudanças de temperatura rápidas, à luz direta do sol, nevoeiro, areia, poeira ou choque mecânico. Além disso, nunca deixe o altifalante num carro estacionado ao sol.
- Um altifalante em utilização pode ser carregado se estiver ligado a uma tomada de CA. Nesse caso, pode demorar mais tempo a carregar a bateria incorporada, dependendo das condições de utilização. Por isso, recomenda-se desligar o altifalante quando o carregar.
- Num ambiente extremamente frio ou quente, o carregamento pára por questões de segurança. O carregamento do altifalante também pára se demorar muito tempo. Para resolver estes problemas, desligue o cabo micro-USB do altifalante e ligue-o novamente com uma temperatura operacional entre os 5 °C e 35 °C.

<span id="page-43-0"></span>Altifalante Sem Fios SRS-XB402M

# **Notas para se desfazer deste altifalante ou oferecê-lo a alguém**

- Quando quiser eliminar este altifalante ou oferecê-lo a alguém, apague as informações do altifalante. Certifique-se de que inicializa o altifalante para repor todas as predefinições.
- Se utilizar um serviço da Internet, como, por exemplo, um serviço de música, o fornecedor do serviço poderá guardar informações sobre o altifalante. Nesse caso, contacte o fornecedor do serviço para eliminar essas informações.
- O altifalante tem uma bateria incorporada recarregável. Quando eliminar este altifalante, contacte o seu revendedor Sony mais próximo.

### **Tópico relacionado**

[Inicializar o altifalante](#page-63-0)

# <span id="page-44-0"></span>**Notas sobre as funcionalidades à prova de água e poeira**

# **Desempenho à prova de água e poeira da unidade**

A unidade, com a tampa apertada de forma segura, tem uma especificação à prova de água de IPX7<sup>\*1</sup>, conforme especificado em "Grau de proteção contra imersão em água" do "Índice de proteção de entrada (Código IP)"\*3 da IEC60529, e uma especificação à prova de poeira de IP6X\*2, conforme especificado em "Graus de proteção contra objetos estranhos sólidos"<sup>\*3</sup>.

### **Líquidos aos quais as especificações de desempenho à prova de água se aplicam**

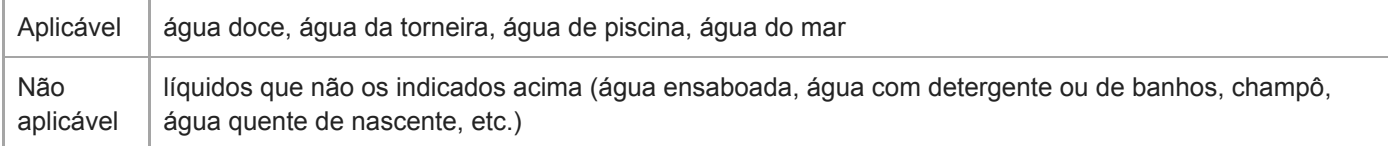

Equivalência ao IPX7: O altifalante foi sujeito a testes, confirmando-se que mantém a sua operacionalidade quando mergulhado \*1 cuidadosamente em água a uma profundidade de 1 m durante 30 minutos.

Equivalência ao IP6X: O altifalante foi sujeito a testes, confirmando-se que continua a bloquear a poeira depois de agitado durante 8 horas num aparelho de teste contendo partículas de poeira com um diâmetro máximo de 75 μm. \*2

\*3 Os acessórios fornecidos e os conectores desta unidade (USB/DC IN) não são à prova de água nem à prova de poeira.

O desempenho à prova de água e poeira da unidade é baseado nas nossas medições e nas condições aqui descritas. Note que as avarias como resultado da imersão em água ou a intrusão de pó causadas por má utilização por parte do cliente não estão cobertas pela garantia.

# **Para evitar a deterioração do desempenho à prova de água e poeira**

Verifique o seguinte e utilize a unidade corretamente.

- A unidade passa o teste de queda a 1,22 m em contraplacado com 5 cm de espessura, em conformidade com MIL-STD810G Method 516.7-Shock. No entanto, isto não garante que não ocorram danos, quebras e o desempenho à prova de água e poeira em todas as condições. A deformação ou os danos resultantes da queda da unidade ou sujeitá-la a choques mecânicos pode causar deterioração no desempenho à prova de água e poeira.
- Não utilize a unidade num local com grande quantidade de água ou onde possa ser salpicada por água quente. A unidade não tem um design resistente à pressão da água. Utilizar a unidade num local onde a pressão da água for elevada, como no duche ou sob água corrente, pode causar avaria.
- Não verta nem faça incidir diretamente água a alta temperatura ou ar quente de um secador ou de qualquer outro aparelho sobre a unidade. De igual modo, nunca utilize a unidade em locais com temperatura elevada, como, por exemplo, em saunas ou perto de um fogão.
- $\blacksquare$  Manuseie a tampa ( $\sf(\widehat{\bf 1})$ ) com cuidado. A tampa tem um papel muito importante na manutenção do desempenho à prova de água e poeira. Quando utilizar a unidade, certifique-se de que a tampa está completamente fechada. Quando fechar a tampa, tenha cuidado para não deixar objetos estranhos no interior. Se a tampa não for fechada completamente, o desempenho à prova de água e poeira pode deteriorar-se e ocorrerem avarias no unidade, como resultado da entrada de água ou de partículas de poeira.

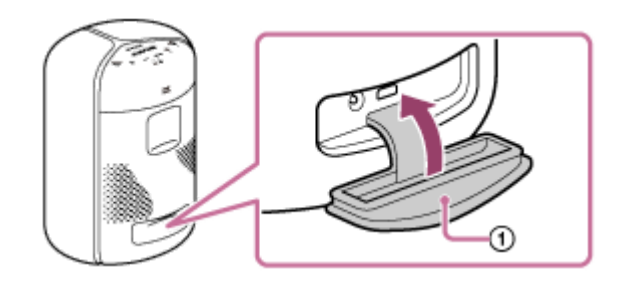

# <span id="page-46-0"></span>**Como cuidar do altifalante**

Embora a parte de tecido da unidade tenha um tratamento repelente à água, pode utilizar a unidade mais confortavelmente e durante um período de tempo mais longo seguindo o procedimento de manutenção abaixo indicado.

- Se a superfície da unidade ficar suja nos casos seguintes, lave de imediato a unidade com água limpa (água da torneira, etc.) para retirar a sujidade. Deixar sujidade na superfície pode causar a descoloração ou deterioração da parte de tecido ou uma avaria na unidade. Exemplo:
	- $\sim$  Quando sal, areia, etc. ficar agarrado à unidade após a utilização na praia, piscina, etc.
	- Quando a unidade ficar suja com substâncias estranhas (protetor solar, bronzeador, etc.).
- Se a unidade ficar molhada, limpe imediatamente a água com um pano seco e macio. Além disso, seque a unidade num local arejado até a humidade desaparecer.
- A qualidade do som pode mudar quando entrar água na secção do altifalante da unidade. Não se trata de uma avaria. Limpe a humidade da superfície e coloque a unidade num pano seco e macio com a parte de tecido virada para baixo para drenar a água acumulada no interior da unidade. Em seguida, seque a unidade num local arejado até a humidade desaparecer.

### **Nota**

- Se a superfície da unidade ficar suja, não utilize detergente, diluente, benzina, álcool, etc. para limpar a unidade, pois isso afetará a função repelente à água da parte de tecido da unidade.
- Especialmente nas regiões frias, certifique-se de que limpa a humidade depois de utilizar a unidade. Deixar humidade na sua superfície pode provocar o congelamento e o mau funcionamento da unidade.
- Se grãos de areia, etc. entrarem na parte de tecido da unidade, retire-os cuidadosamente. Nunca utilize um aspirador, etc. para limpar a unidade. Se o fizer, pode causar danos no altifalante.

<span id="page-47-0"></span>Altifalante Sem Fios SRS-XB402M

# **Marcas comerciais**

- Android, Google Play e outras marcas e logótipos relacionados são marcas comerciais da Google LLC.
- Amazon, Alexa e todos os logótipos relacionados são marcas comerciais da Amazon.com, Inc. ou respetivas afiliadas.
- O logótipo Wi-Fi CERTIFIED™ é uma marca de certificação da Wi-Fi Alliance®.
- Wi-Fi CERTIFIED™ é uma marca comercial da Wi-Fi Alliance.
- Wi-Fi® é uma marca comercial registada da Wi-Fi Alliance.
- A marca e os logos BLUETOOTH® são marcas registadas propriedade da Bluetooth SIG, inc. e a utilização de tais marcas pela Sony Corporation está sob licença.
- O logotipo Apple e iPhone são marcas comerciais da Apple Inc., registadas nos EUA e outros países. App Store é uma marca de serviço da Apple Inc.
- Spotify e os logótipos Spotify são marcas comerciais do Spotify Group. O Spotify Software está sujeito a licenças de terceiros que podem ser obtidas aqui: <https://www.spotify.com/connect/third-party-licenses>
- Microsoft e Windows são marcas comerciais registadas ou marcas comerciais da Microsoft Corporation nos Estados Unidos e/ou noutros países.
- As marcas ™ e ® estão omitidas nos documentos.
- As outras marcas comerciais e nomes de marcas comerciais são propriedade dos respetivos proprietários.

<span id="page-48-0"></span>Altifalante Sem Fios SRS-XB402M

# **O que posso fazer para resolver um problema?**

Se o altifalante não funcionar conforme esperado, experimente os seguintes passos para resolver o problema.

- Encontre os sintomas do problema neste Guia de ajuda e experimente as ações corretivas apresentadas.
- **Carregue o altifalante.** 
	- Poderá conseguir resolver alguns problemas carregando a bateria incorporada.
- **Reinicialize o altifalante.**
- **Inicialize o altifalante.** 
	- Esta operação repõe as definições, tais como o volume, etc., e elimina todas as informações de emparelhamento.
- Procure informações sobre o problema no site de apoio ao cliente.
- Aceda aos seguintes sites de suporte para obter informações de suporte sobre o seu altifalante:
	- Para clientes nas Américas: <https://www.sony.com/am/support>
	- Para clientes na Europa: <https://www.sony.eu/support>
	- Para clientes na China: [https://service.sony.com.cn](https://service.sony.com.cn/)
	- Para clientes noutros países/regiões: <https://www.sony-asia.com/support>

Se as operações indicadas acima não funcionarem, consulte o seu revendedor Sony mais próximo.

### **Tópico relacionado**

- [Reinicializar o altifalante](#page-62-0)
- [Inicializar o altifalante](#page-63-0)

<span id="page-49-0"></span>Altifalante Sem Fios SRS-XB402M

# **Impossível carregar a bateria incorporada**

- Quando utilizar o transformador de CA fornecido, certifique-se de que o transformador de CA está devidamente ligado ao altifalante e à tomada de CA.
- Quando utilizar um transformador de CA USB (disponível no mercado), certifique-se de que o cabo USB está devidamente ligado ao altifalante e ao transformador de CA USB. Além disso, certifique-se de que o transformador de CA USB está devidamente ligado a uma tomada de CA.
- Quando utilizar um transformador de CA USB (disponível no mercado), certifique-se de que o transformador de CA USB tem capacidade para fornecer uma corrente de 1,5 A ou mais.
- Dependendo do tipo e da especificação do transformador de CA USB e do cabo micro-USB, o tempo de carregamento poderá demorar bastante tempo. Recomenda-se utilizar um transformador de CA USB com uma corrente de saída de 1,5 A ou mais e um cabo micro-USB em conformidade com a norma USB. O carregamento com outro dispositivo não está garantido. O tempo de carregamento poderá variar dependendo da temperatura ambiente ou das condições de utilização.

### **Tópico relacionado**

[Ligar o altifalante a uma tomada de CA](#page-8-0)

<span id="page-50-0"></span>Altifalante Sem Fios SRS-XB402M

# **Impossível ligar o altifalante ou o altifalante desliga-se de repente**

- A bateria incorporada pode estar sem carga. Carregue a bateria incorporada ligando o transformador de CA (fornecido) a uma tomada de CA.
- Poderá conseguir resolver os problemas reinicializando o altifalante.

### **Tópico relacionado**

- [Ligar o altifalante a uma tomada de CA](#page-8-0)
- [Ligar a alimentação](#page-11-0)
- [Reinicializar o altifalante](#page-62-0)

# <span id="page-51-0"></span>**O altifalante não reage aos comandos de voz**

- Quando o indicador & (silenciar microfone) estiver aceso a vermelho, os microfones incorporados estão desligados e o altifalante não consegue detetar comandos de voz. Prima o botão « (silenciar microfone). Num local ruidoso ou num local exposto a ventos fortes ou ecos (reflexos de som), o altifalante pode não conseguir detetar o comando de voz. Nesse caso, prima e mantenha premido o botão (reproduzir) até o altifalante reagir (durante cerca de 3 segundos). Esta ação equivale a dizer "Alexa" ao altifalante.
- Certifique-se de que os microfones incorporados não estão bloqueados.
- Poderá ter proferido o comando de voz demasiado depressa para o altifalante poder detetá-lo. Experimente falar para o altifalante um pouco mais devagar.

# <span id="page-52-0"></span>**Não há som ou o som reproduzido está distorcido/é interrompido**

- Verifique o volume do altifalante e do dispositivo BLUETOOTH ligado.
- Certifique-se de que a reprodução está em curso no dispositivo BLUETOOTH ligado.
- Se quiser ligar um computador ao altifalante, certifique-se de que a definição da saída de áudio do computador está definida para um dispositivo BLUETOOTH.
- Certifique-se de que há uma ligação por BLUETOOTH estabelecida entre o altifalante e o dispositivo BLUETOOTH.
- Emparelhe mais uma vez o altifalante com o dispositivo BLUETOOTH (dispositivo registado).
- Certifique-se de que a função do equalizador do dispositivo BLUETOOTH ligado não está ativa. Para instruções detalhadas, consulte o manual de instruções fornecido com o dispositivo BLUETOOTH.
- Mantenha o altifalante afastado de qualquer micro-ondas ou dispositivo Wi-Fi.
- Aproxime o dispositivo BLUETOOTH do altifalante. Se houver algum objeto entre o altifalante e o dispositivo BLUETOOTH, tire o objeto do caminho.
- Se o indicador CHARGE piscar lentamente, desligue o altifalante e carregue suficientemente a bateria incorporada.
- Um dispositivo com um rádio ou sintonizador incorporado não pode ser ligado ao altifalante através de uma ligação por BLUETOOTH, dado que pode ocorrer ruído durante as difusões.
- Afaste mais o altifalante de qualquer TV, rádio ou sintonizador, etc., dado que pode ocorrer ruído durante as difusões.

<span id="page-53-0"></span>Altifalante Sem Fios SRS-XB402M

# **As chamadas não se realizam**

Este altifalante não suporta o perfil BLUETOOTH HFP (Hands-free Profile)/HSP (Headset Profile) que permite fazer chamadas no modo mãos-livres com um telemóvel BLUETOOTH.

# <span id="page-54-0"></span>**O som fica baixo durante a utilização**

- O som pode ficar baixo nos seguintes casos. Não se trata de uma avaria.
	- Para proteger os circuitos internos, este altifalante foi concebido para baixar o volume máximo à medida que a carga da bateria recarregável for diminuindo.
	- Quando a bateria incorporada tiver pouca carga devido a uma utilização de longa duração com o volume alto, mesmo que o altifalante tenha estado ligado ao transformador de CA fornecido.
- Se o som ficar baixo durante a utilização, siga o procedimento abaixo.
	- **1.** Desligue o altifalante.
	- **2.** Carregue suficientemente a bateria incorporada.

### **Tópico relacionado**

[Ligar o altifalante a uma tomada de CA](#page-8-0)

# <span id="page-55-0"></span>**Impossível ligar a uma rede através de uma ligação Wi-Fi®**

- Certifique-se de que o smartphone/iPhone está ligado a uma rede Wi-Fi. Para instruções detalhadas, consulte o manual de instruções fornecido com o smartphone/iPhone.
- Certifique-se de que o altifalante está ligado à mesma rede Wi-Fi que o seu smartphone/iPhone. Para instruções detalhadas, consulte o manual de instruções fornecido com o smartphone/iPhone.
- Certifique-se de que o router Wi-Fi (ponto de acesso) está ligado.
- Quando utilizar uma ligação Wi-Fi, aproxime o altifalante e o router Wi-Fi (ponto de acesso) um do outro e depois defina novamente as definições do Wi-Fi.
- Certifique-se de que as definições do router Wi-Fi (ponto de acesso) estão corretas. Se o modo furtivo (stealth) do SSID do router Wi-Fi estiver ativado, desative-o. Para mais detalhes sobre como definir o router Wi-Fi, consulte o manual de instruções fornecido com o router.
- Se a tentativa de ligação falhar, mesmo com o SSID correto selecionado para o router Wi-Fi, assegure-se de que utiliza a palavra-passe (chave de encriptação) correta.
	- A palavra-passe (chave de encriptação) é sensível às maiúsculas e minúsculas. Ao introduzir o SSID, verifique se cada letra é maiúscula ou minúscula. Não se aceitam caracteres de dois bytes para o SSID. Assegure-se de que introduz caracteres de um único byte.
	- Exemplo de caracteres que são facilidade confundidos:
		- "I (I maiúsculo)" e "l (L minúsculo)"
		- "0 (número 0)" e "O (O maiúsculo)"
		- "d (D minúsculo)" e "b (B minúsculo)"
		- "9 (número 9)" e "q (Q minúsculo)"
- Aproxime o router Wi-Fi do altifalante. Os dispositivos que utilizam a frequência de 2,4 GHz, incluindo micro-ondas, dispositivos BLUETOOTH e dispositivos digitais sem fios, podem impedir o altifalante de estabelecer uma ligação sem fios. Afaste o altifalante desses dispositivos ou desligue os dispositivos.
- O altifalante não suporta a norma IEEE 802.11ac. Utilize a frequência de 2,4 GHz (11b, 11g ou 11n) ou a frequência de 5 GHz (11a ou 11n) para uma ligação sem fios.
- Se a tentativa de ligação falhar, mesmo com as definições corretas, experimente o seguinte:
	- Desligue o ponto de acesso (router Wi-Fi), aguarde um pouco e depois volte a ligá-lo.
	- Desligue o altifalante, aguarde um pouco e depois volte a ligá-lo.

### **Tópico relacionado**

[Desativar a banda Wi-Fi de 5 GHz](#page-16-0)

<span id="page-56-0"></span>Altifalante Sem Fios SRS-XB402M

# **Impossível ligar ao "Sony | Music Center"**

Elimine o nome do altifalante do histórico de ligações por BLUETOOTH do seu smartphone por breves instantes e depois volte a ligar ao "Sony | Music Center".

# <span id="page-57-0"></span>**O altifalante não aparece no ecrã de seleção de dispositivos no "Sony | Music Center"**

Verifique a ligação Wi-Fi.

- Ative as definições do Wi-Fi no smartphone ou dispositivo semelhante.
- Se utilizar a função Privacy Separator (separador de privacidade) ou a função Network Separation (separação de rede) do router Wi-Fi, o altifalante poderá não conseguir aceder ao router Wi-Fi. Desative estas funções. Para saber como confirmar as definições e como definir as definições, consulte as instruções de operação do router Wi-Fi.
- Certifique-se de que o altifalante e o smartphone, ou dispositivo semelhante, no qual o "Sony | Music Center" está instalado, estão ligados ao mesmo SSID que o do router Wi-Fi.

### **Bom exemplo**

(O altifalante ( ) e o smartphone ( | ) estão ligados ao mesmo SSID (  $\bigcirc$  ) no router Wi-Fi, pelo que estão ligados à mesma rede.)

Neste estado, pode utilizar o altifalante utilizando o "Sony | Music Center" num smartphone ou dispositivo semelhante.

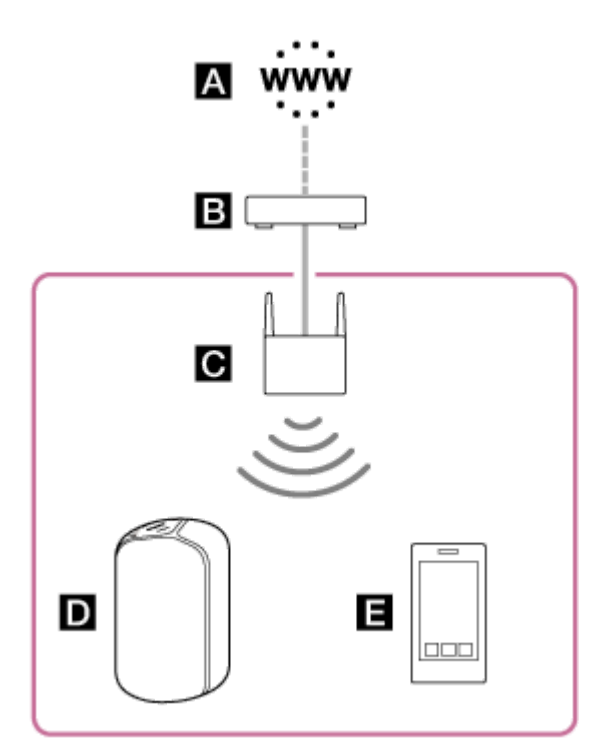

### **Mau exemplo**

(O altifalante ( $\Box$ ) e o smartphone ( $\Box$ ) estão ligados a diferentes SSIDs no router Wi-Fi (router móvel, etc.  $\Box$ ), pelo que estão ligados a diferentes redes.)

Neste estado, não pode utilizar o altifalante utilizando o "Sony | Music Center" num smartphone ou dispositivo semelhante.

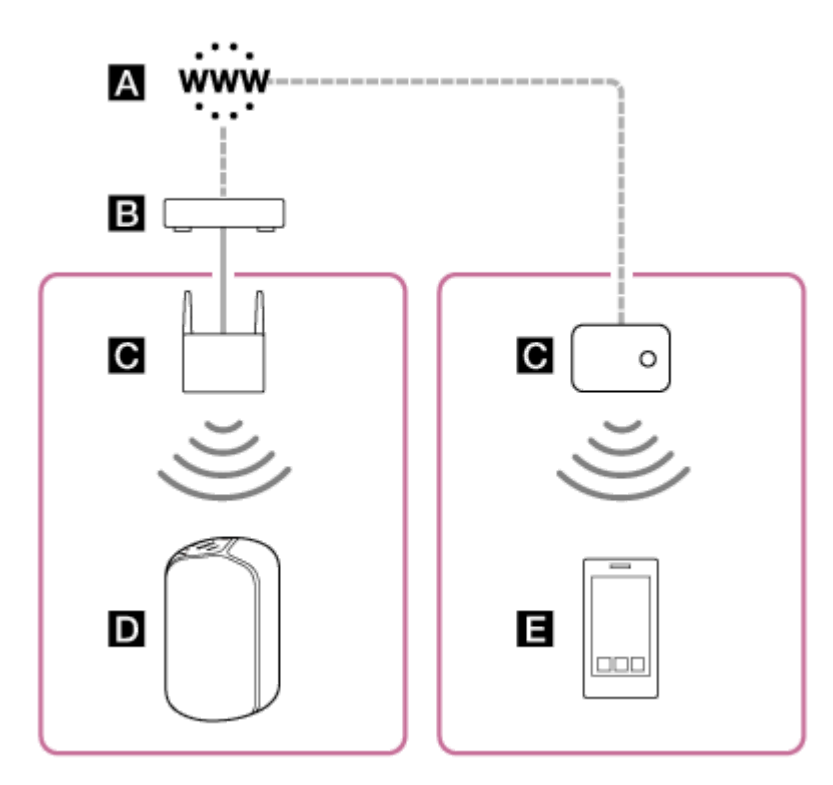

- A : Internet
- B: Modem
- **C**: Router Wi-Fi
- **D**: Altifalante
- **E**: Smartphone, etc.

Se quiser utilizar o altifalante a partir do seu smartphone numa sala diferente, mas achar difícil ligar o smartphone diretamente ao mesmo router Wi-Fi que o do altifalante, configure a conectividade distribuída utilizando um hub de rede ou um ponto de acesso Wi-Fi para definir o modo de infraestrutura.

Se estiver a viver num complexo residencial (como um apartamento ou condomínio), o complexo poderá utilizar routers Wi-Fi que já tenham linhas distribuídas para cada sala do complexo residencial, dependendo do seu caso. Fale com o administrador da rede sobre a configuração da rede no seu caso.

# <span id="page-59-0"></span>**Impossível ligar a um serviço de distribuição de música online**

- Certifique-se de que o router Wi-Fi (ponto de acesso) está ligado.
- Se estiver ligado a uma rede Wi-Fi, coloque o altifalante próximo do router Wi-Fi (ponto de acesso) e depois redefina as definições.
- Se o contrato que tiver com o seu fornecedor de serviços da Internet o limitar a ligar apenas 1 dispositivo de cada vez à Internet, o altifalante não poderá ligar à Internet se já houver outro dispositivo ligado à Internet. Contacte o seu operador de telecomunicações ou fornecedor de serviços da Internet.
- Se desligou o seu smartphone, ou dispositivo semelhante, aguardou um pouco e, depois, voltou a ligá-lo, inicie novamente a aplicação "Sony | Music Center".
- Certifique-se de que tem uma aplicação de música compatível instalada no seu smartphone ou dispositivo semelhante.
- Certifique-se de que utiliza a versão mais recente da aplicação de música compatível.

# <span id="page-60-0"></span>**Impossível emparelhar o altifalante com um dispositivo BLUETOOTH**

- Aproxime o dispositivo BLUETOOTH do altifalante a menos de 1 m.
- Poderá ter inicializado o altifalante. A inicialização do altifalante pode impedir o altifalante de estabelecer uma ligação por BLUETOOTH com um dispositivo BLUETOOTH. Nesse caso, elimine a informação de emparelhamento do altifalante do dispositivo BLUETOOTH e execute novamente o procedimento de emparelhamento.
- Atualize o software no dispositivo BLUETOOTH ligado.

### **Tópico relacionado**

- [Emparelhar com e ligar a dispositivos BLUETOOTH](#page-18-0)
- [Ligar a um computador através de uma ligação por BLUETOOTH \(Windows\)](#page-20-0)
- [Ligar a um computador através de uma ligação por BLUETOOTH \(Mac\)](#page-28-0)

<span id="page-61-0"></span>Altifalante Sem Fios SRS-XB402M

# **Os indicadores de estado piscam a azul**

O software do altifalante tem estado a transferir ou a instalar as mais recentes atualizações de software. Aguarde até os indicadores de estado deixarem de piscar.

### **Tópico relacionado**

- [Acerca da atualização do software](#page-40-0)
- [Acerca dos indicadores](#page-37-0)

<span id="page-62-0"></span>Altifalante Sem Fios SRS-XB402M

# **Reinicializar o altifalante**

- Nas seguintes situações, prima e mantenha premido o botão & (silenciar microfone) durante cerca de 8 segundos para reinicializar o altifalante.
	- Não consegue utilizar o altifalante depois de o ter ligado.
	- Não consegue utilizar o altifalante depois de ter resolvido os problemas de emparelhamento.

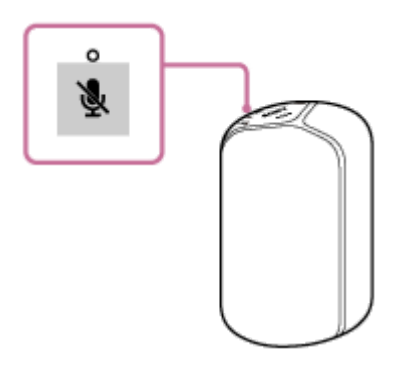

### **Sugestão**

- Com o altifalante a funcionar com alimentação de CA através do transformador de CA, o altifalante volta a ligar-se depois de o utilizador ter reinicializado o altifalante. Com o altifalante a funcionar a bateria, a reinicialização do altifalante desliga o altifalante e o utilizador tem de voltar a ligar o altifalante.
- A informação, incluindo as definições do Amazon Alexa, continua guardada.

<span id="page-63-0"></span>Altifalante Sem Fios SRS-XB402M

# **Inicializar o altifalante**

■ Com o altifalante ligado, prima e mantenha premido o botão (b) (corrente) e o botão − (volume) ao mesmo tempo até os quatro indicadores de estado se acenderem a verde.

A inicialização demora cerca de 25 segundos. Terminada a inicialização, o altifalante liga-se, bem como a iluminação do mesmo.

A inicialização do altifalante elimina todas as informações, incluindo as definições do Amazon Alexa.

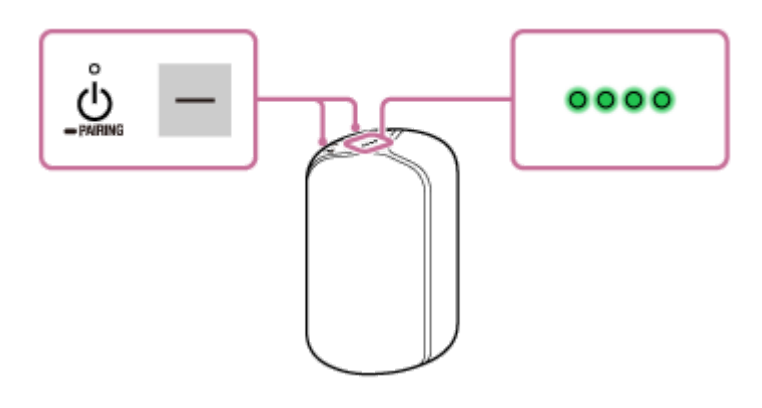